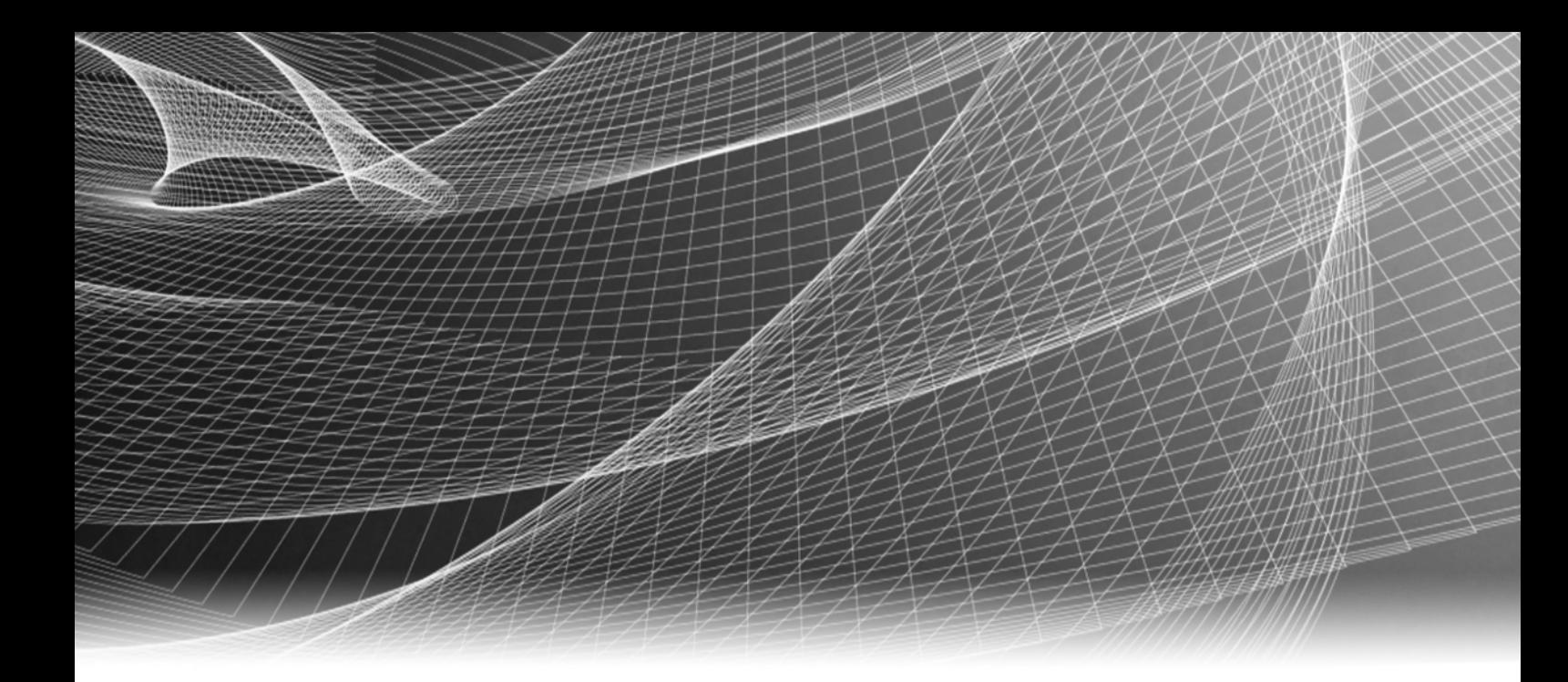

# <span id="page-0-2"></span><span id="page-0-0"></span>EMC® VPLEX® GeoSynchrony

# <span id="page-0-3"></span><span id="page-0-1"></span>Element Manager API Guide

P/N 302-000-781 REV 01

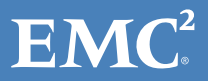

Copyright © 2014 EMC Corporation. All rights reserved.

Published March, 2014

EMC believes the information in this publication is accurate as of its publication date. The information is subject to change without notice.

THE INFORMATION IN THIS PUBLICATION IS PROVIDED "AS IS." EMC CORPORATION MAKES NO REPRESENTATIONS OR WARRANTIES OF ANY KIND WITH RESPECT TO THE INFORMATION IN THIS PUBLICATION, AND SPECIFICALLY DISCLAIMS IMPLIED WARRANTIES OF MERCHANTABILITY OR FITNESS FOR A PARTICULAR PURPOSE.

Use, copying, and distribution of any EMC software described in this publication requires an applicable software license.

For the most up-to-date regulatory document for your product line, go to the Technical Documentation and Advisories section on EMC Powerlink.

For the most up-to-date listing of EMC product names, see EMC Corporation Trademarks on EMC.com.

All other trademarks used herein are the property of their respective owners.

# **CONTENTS**

# Preface

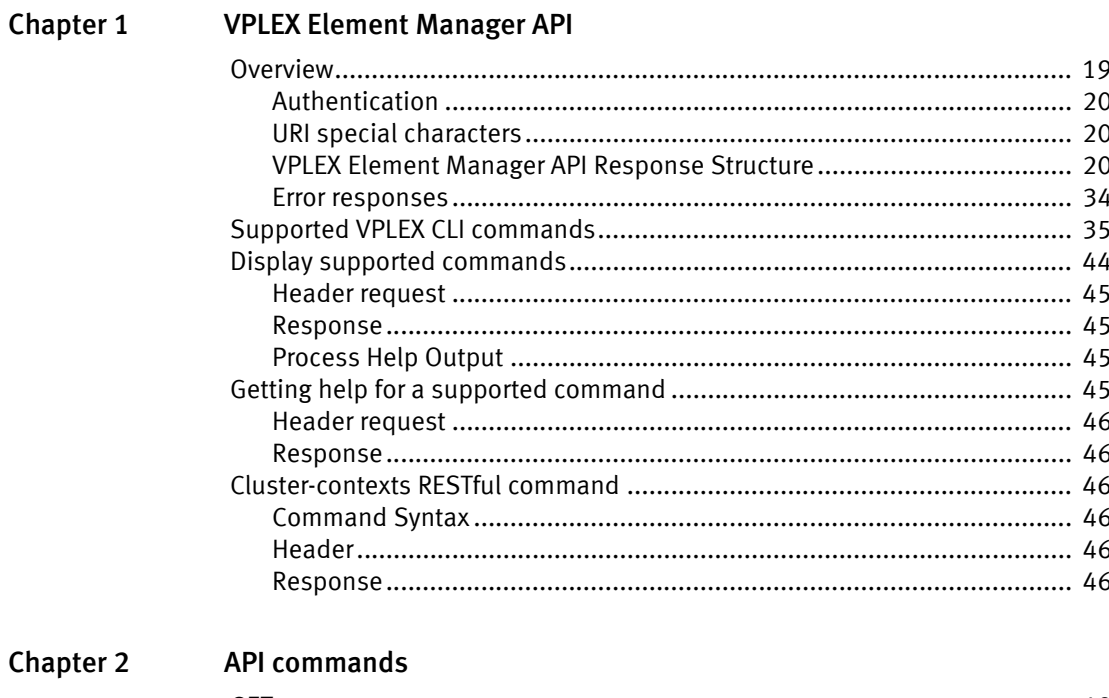

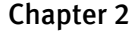

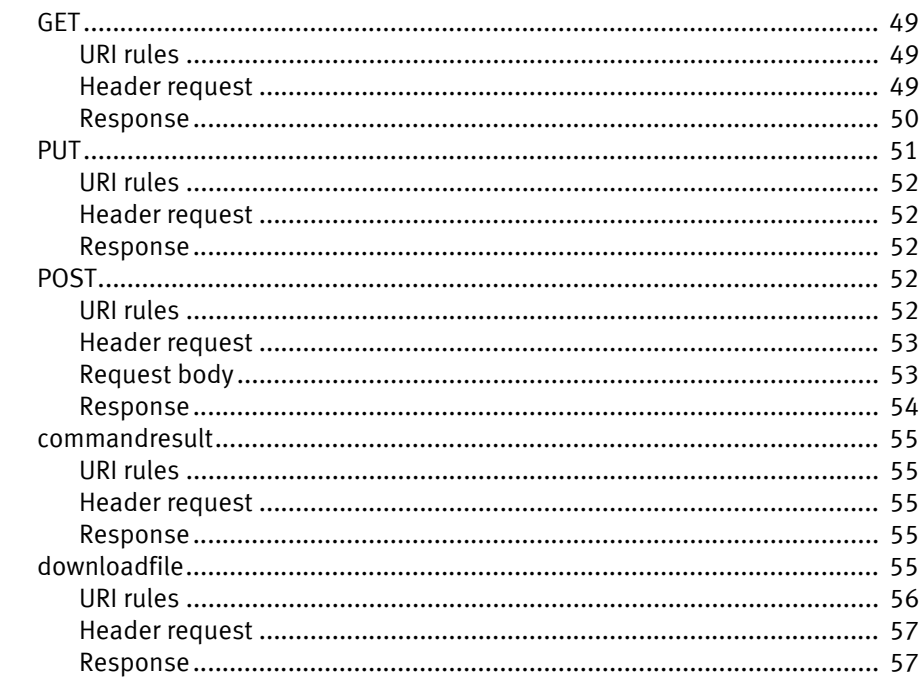

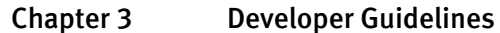

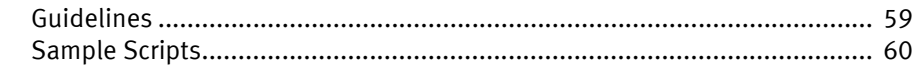

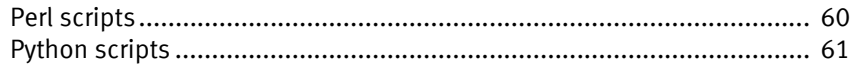

Index

<span id="page-4-0"></span>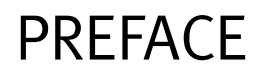

As part of an effort to improve and enhance the performance and capabilities of its product line, EMC from time to time releases revisions of its hardware and software. Therefore, some functions described in this document may not be supported by all revisions of the software or hardware currently in use. Your product release notes provide the most up-to-date information on product features.

If a product does not function properly or does not function as described in this document, please contact your EMC representative.

#### About this guide

This document is part of the VPLEX documentation set, and describes the VPLEX Restful API.

This guide is intended for use by customers and service providers who use the Restful API to configure and manage a storage environment.

#### **New Commands for VPLEX** amp register

- amp unregister
- ◆ array register
- configuration short-write
- ◆ configuration subnet clear
- configuration subnet remote-subnet add
- ◆ configuration subnet remote-subnet remove
- configuration sync-time clear
- ◆ configuration sync-time show
- device mirror-isolation disable
- device mirror-isolation enable
- device mirror-isolation show
- ◆ export initiator-port show-logins
- iscsi chap back-end add credentials
- iscsi chap back-end disable
- iscsi chap back-end enable
- iscsi chap back-end list-credentials
- iscsi chap back-end remove-credentials
- iscsi chap back-end remove-default-credential
- iscsi chap back-end set-default-credential
- iscsi chap front-end add credentials
- iscsi chap front-end disable
- iscsi chap front-end enable
- iscsi chap front-end list-credentials
- iscsi chap front-end remove-credentials
- iscsi chap front-end remove-default-credential
- iscsi chap front-end set-default-credential
- iscsi check-febe-connectivity
- iscsi isns add
- iscsi isns list
- iscsi isns remove
- iscsi sendtargets add
- iscsi sendtargets list
- iscsi sendtargets rediscover
- iscsi sendtargets remove
- iscsi targets list
- iscsi targets logout
- storage-tool compose
- user event-server add-user
- ◆ user event-server change-password
- virtual-volume provision

#### **Modified Commands for VPLEX**

- ◆ authentication directory-service configure The **-m option** is no longer supported. Added **-g and -u options** for managing access to the management server by groups and users. New example added for configuring the Active Directory Service with custom attributes, and a new example for configuring the Open LDAP server on the management server.
	- ◆ authentication directory-service map Added note about the **-m**, **-u**, and **-g** command options. Removed ldap.conf file sentence from command description. Added new examples for user and user group mappings to VPLEX cluster.
	- ◆ authentication directory service show Changed the command output example and mapped principal description in Table 1 to specify users and/or groups are mapped to the directory server.
	- ◆ authentication directory-service unmap Added note about the **-m**, **-u**, and **-g** command options. Removed ldap.conf file sentence from command description.
	- cluster-status New output examples.
	- configure metadata-backups Added an Important note in the command description.
	- ◆ configuration connect-remote-directors New command options **--remote-ip** and **--force** and new examples.
	- configuration join-clusters New command option --remote-ip and new example.
	- configuration subnet clear New command to clear subnets in all subnet contexts in the new /clusters/\*/connectivity context. Use the legacy **subnet clear** command to clear subnets in /clusters/\*/cluster-connectivity/subnets.
	- ◆ configuration sync-time Changed to reflect that cluster 1 synchronizes to an external NTP server, and cluster 2 synchronizes to cluster 1. Replaced example for running a synchronization task on cluster 2.
	- ◆ connectivity validate-wan-com **--protocol** changed to **FC** and **UDT**
	- ds dd set-log Changed the warning message for the **cancel** option.
	- export initiator-port register New information about working with iSCSI initiators
	- health-check New output examples
	- logging-volume create Added new vias-based attribute to Table 17 Logging volume display fields.
	- management-server set-ip Changed IPv6 address example
	- monitor create Changed example for collecting statistics on front-end port.

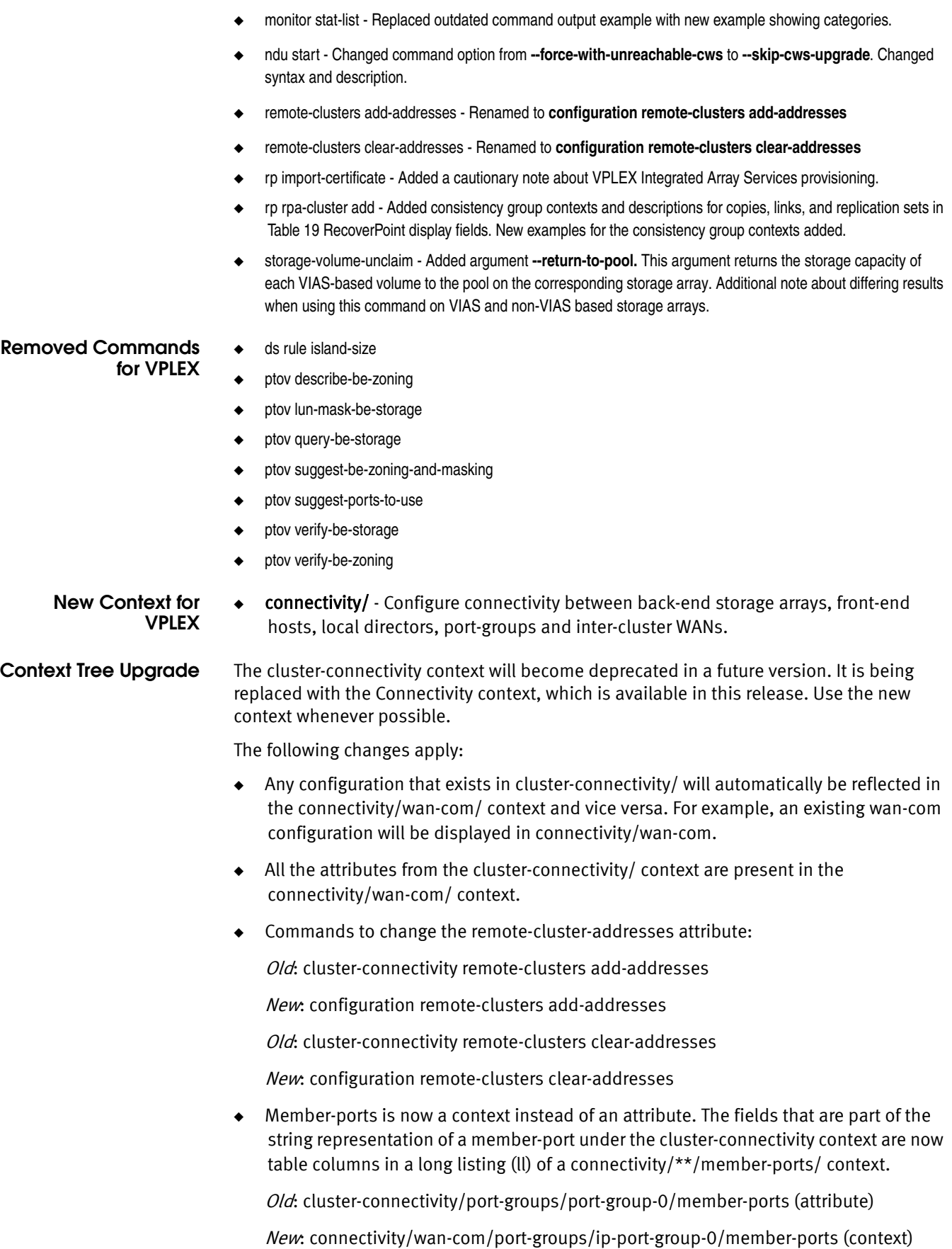

- ◆ Inside cluster-connectivity/port-groups/port-group-0:
	- "subnet" is the name of a subnet from cluster-connectivity/subnets
	- "option-set" is the name of a subnet from cluster-connectivity/option-sets

If the subnet="cluster-1-SN00" and option-set="optionset-com-0", then

Old: cluster-connectivity/subnets/cluster-1-SN00/

New: connectivity/wan-com/port-groups/ip-port-group-0/subnet/

Old: cluster-connectivity/option-sets/optionset-com-0

New: connectivity/wan-com/port-groups/ip-port-group-0/option-set/

- ◆ There is no longer any need or ability to set the subnet used by a port-group.
- $\bullet$  The cluster-connectivity/option-sets context has no analogue under connectivity/. Each port-group under connectivity/wan-com/port-groups has a permanent option-set sub-context.
- ◆ The cluster-connectivity/subnets context has no analogue under connectivity/. Each port-group under connectivity/wan-com/port-groups has a permanent subnet sub-context.

'subnet create' - no analogue under connectivity. Use the permanent subnet in the port-group.

'subnet destroy' - no analogue under connectivity.

'subnet modify' - use the set command to change the attributes.

'subnet clear' - use the configuration subnet clear command.

**Cluster-connectivity Context (Deprecated)**

#### Cluster-connectivity

This context contains information for cluster connectivities.

#### **Context**

/clusters/cluster-\*/cluster-connectivity

#### Position

Parent - cluster-\*

Children - Option-sets (deprecated), Port-groups (deprecated), Subnets (deprecated)

#### Context-Specific Commands

remote-clusters

#### Data Structure

discovery-address

- discovery-port
- listening-port

remote-cluster-addresses

#### Notes

This context is replaced by:

/clusters/cluster-\*/connectivity/wan-com.

#### Option-sets

Option-set configuration for IP wan-com.

#### **Context**

/clusters/cluster-\*/cluster-connectivity/option-sets/\*

#### Position

Parent - cluster-connectivity (deprecated)

Children - None

#### Context-Specific Commands

None

#### Data Structure

connection-open-timeout

keepalive-timeout

socket-buf-size

#### Notes

The currently-used option-set context is replaced by: /clusters/cluster-\*/connectivity/wan-com/port-groups/ip-port-group-\*/option-set

#### Port-groups

A communication channel for IP wan-com composed of one port from each director of the local cluster.

#### **Context**

/clusters/cluster-\*/cluster-connectivity/port-groups/port-group-0

/clusters/cluster-\*/cluster-connectivity/port-groups/port-group-1

### Position

Parent - cluster-connectivity

Children - None

#### Context-Specific Commands

None

#### Data Structure

enabled

member-ports

option-set

subnet

# Notes

This context is replaced by Ethernet port-groups:

/clusters/cluster-\*/connectivity/wan-com/port-groups/ip-port-group-0 /clusters/cluster-\*/connectivity/wan-com/port-groups/ip-port-group-1

#### **Subnets**

Network configuration for IP wan-com.

#### **Context**

/clusters/cluster-\*/cluster-connectivity/subnets/\*

#### Position

Parent - cluster-connectivity

Children - None

#### Context-Specific Commands

In container context:

clear

create

destroy

modify

#### In subnet instance context:

None

#### Data Structure

cluster-address

gateway

mtu

prefix

proxy-external-address

remote-subnet-address

#### **Notes**

The currently-used subnet context is replaced by:

/clusters/cluster-\*/connectivity/wan-com/port-groups/ip-port-group-\*/subnet

Named subnet instance contexts are created in the subnets container context by the command subnet create and are removed by the command subnet destroy.

**New Connectivity Context (Upgrade)**

#### Connectivity

This context contains information about all network connectivities.

#### Context

/clusters/cluster-\*/connectivity

#### Position

Parent - cluster-\*

Children - back-end, front-end, local-com, wan-com

#### Context-Specific Commands

None

#### Data Structure

None

# Notes

This context replaces: /clusters/cluster-\*/cluster-connectivity

#### Back-end

Configuration of back-end connectivity to arrays.

#### **Context**

/clusters/cluster-\*/connectivity/back-end

#### Position

Parent - connectivity

Children - port-groups

# Context-Specific Commands

None

### Data Structure

None

#### Front-end

Configuration of front-end connectivity to hosts.

### **Context**

/clusters/cluster-\*/connectivity/front-end

#### Position

Parent - connectivity

## Children - port-groups

### Context-Specific Commands

None

### Data Structure

None

## Local-com

Configuration for local-com inter-director connectivity.

#### **Context**

#### /clusters/cluster-\*/connectivity/local-com

Position

Parent - connectivity

Children - port-groups

Context-Specific Commands

None

### Data Structure

None

#### Wan-com

Configuration for wan-com inter-cluster connectivity.

#### **Context**

/clusters/cluster-\*/connectivity/wan-com

#### Position

Parent - connectivity

Children - port-groups

#### Context-Specific Commands

remote-clusters add-addresses remote-clusters clear-addresses

#### Data Structure

discovery-address

discovery-port

listening-port

remote-cluster-addresses

#### Port-groups

Communication channels formed by one port from each director in the local cluster.

#### **Context**

/clusters/cluster-\*/connectivity/\*/port-groups

#### Position

Parent - back-end, front-end, local-com, wan-com

Children - Ethernet-port-group, Fc-port-group

#### Context-Specific Commands

None

## Data Structure

None

#### Notes

Port-groups are named according to the type (Ethernet: ip/iscsi, Fibre Channel: fc) and numbering of the ports they contain. The existence of port-group instance contexts is determined by the ports on the system. IP port-groups will only exist if Ethernet ports exist and are assigned to the communication role associated with this context. Likewise, FC port-groups will only exist if there are appropriate Fibre Channel ports.

#### Ethernet port-group

Communication channel composed of one Ethernet port from each director in the local cluster.

#### Context

/clusters/cluster-\*/connectivity/\*/port-groups/ip-port-group-\*

/clusters/cluster-\*/connectivity/\*/port-groups/iscsi-port-group-\*

#### Position

Parent - port-groups

Children - member-ports, option-set, subnet

#### Context-Specific Commands

subnets clear

subnet remote-subnet add

subnet remote-subnet remove

#### Data Structure

enabled

#### Notes

Port-groups are named according to the role (local-com/wan-com: ip, front-end/back-end: iscsi) and numbering of the ports they contain. The existence of port-group instance contexts is determined by the ports on the system. IP/iSCSI port-groups will only exist if Ethernet ports exist and are assigned to the role associated with this context.

#### Fibre Channel port-group

Communication channel composed of one Fibre Channel port from each director in the local cluster.

#### **Context**

/clusters/cluster-\*/connectivity/\*/port-groups/fc-port-group-\*

#### Position

Parent - port-groups

Children - member-ports

#### Context-Specific Commands

None

#### Data Structure

#### enabled

#### Notes

Port-groups are named according to the numbering of the ports they contain. The existence of port-group instance contexts is determined by the ports on the system. FC port-groups will only exist if Fibre Channel ports exist and are assigned to the role associated with this context.

#### Member-ports

A member port in a port-group.

#### Context

/clusters/cluster-\*/connectivity/\*/port-groups/\*/member-ports/director-\*

#### Position

Parent - Ethernet-port-group, Fc-port-group

Children - None

#### Context-Specific Commands

None

#### Data Structure

address director enabled engine port-name

#### Notes

Each member-port sub-context is named for the director to which the member port belongs. This naming convention avoids the name collision caused when a port has the same name on each director.

A long listing (ll) of the member-ports container context summarizes the information from each member port:

```
Director Port Enabled Address
-------------- ----- ------- -------------
director-1-1-A ETH04 enabled 192.168.11.35
director-1-1-B ETH04 enabled 192.168.11.36
director-1-2-A ETH04 enabled 192.168.11.37
director-1-2-B ETH04 enabled 192.168.11.38
```
## Option-sets

Option-set configuration for Ethernet port-groups.

### **Context**

/clusters/cluster-\*/connectivity/\*/port-groups/ip-port-group\*/option-set /clusters/cluster-\*/connectivity/\*/port-groups/iscsi-port-group\*/option-set

#### Position

Parent - Ethernet-port-group

Children - None

#### Context-Specific Commands

#### None

### Data Structure

connection-open-timeout

keepalive-timeout

socket-buf-size

# IP-com and iSCSI Subnets

Network configuration for Ethernet port-groups.

#### **Context**

/clusters/cluster-\*/connectivity/\*/port-groups/ip-port-group-\*/subnet /clusters/cluster-\*/connectivity/\*/port-groups/iscsi-port-group-\*/subnet

#### Position

Parent - Ethernet-port-group

Children - None

#### Context-Specific Commands

#### All roles:

clear

#### Front-end and Back-end only:

remote-subnets add

remote-subnets remove

#### Data Structure

The attributes of a subnet depend on the role with which it is associated.

#### All roles:

mtu

prefix

#### Front-end and Back-end only:

gateway

remote-subnets

### Wan-com only:

cluster-address

gateway

proxy-external-address

remote-subnet-address

#### **Related documentation**

Related documents (available on EMC Support Online) include:

- **EMC VPLEX Release Notes for GeoSynchrony Releases 5.3**
- **EMC VPLEX Product Guide**
- **EMC VPLEX Site Preparation Guide**
- **EMC VPLEX Hardware Installation Guide**
- **EMC VPLEX Configuration Worksheet**
- **EMC VPLEX Configuration Guide**
- **EMC VPLEX Security Configuration Guide**
- **EMC VPLEX CLI Reference Guide**
- **EMC VPLEX Administration Guide**
- **VPLEX Management Console Help**
- **EMC VPLEX Element Manager API Guide**
- **EMC VPLEX Open-Source Licenses**
- **EMC Regulatory Statement for EMC VPLEX**
- Procedures provided through the Generator
- **EMC Host Connectivity Guides**

**Conventions used in this document**

EMC uses the following conventions for special notices.

Note: A note presents information that is important, but not hazard-related.

# <u>CAUTION</u>

A caution contains information essential to avoid data loss or damage to the system or equipment.

#### IMPORTANT

An important notice contains information essential to operation of the software.

### Typographical conventions

EMC uses the following type style conventions in this document:

- Normal Used in running (nonprocedural) text for:
	- Names of interface elements (such as names of windows, dialog boxes, buttons, fields, and menus)
	- Names of resources, attributes, pools, Boolean expressions, buttons, DQL statements, keywords, clauses, environment variables, functions, utilities
	- URLs, pathnames, filenames, directory names, computer names, filenames, links, groups, service keys, file systems, notifications

- Bold Used in running (nonprocedural) text for:
	- Names of commands, daemons, options, programs, processes, services, applications, utilities, kernels, notifications, system call, man pages

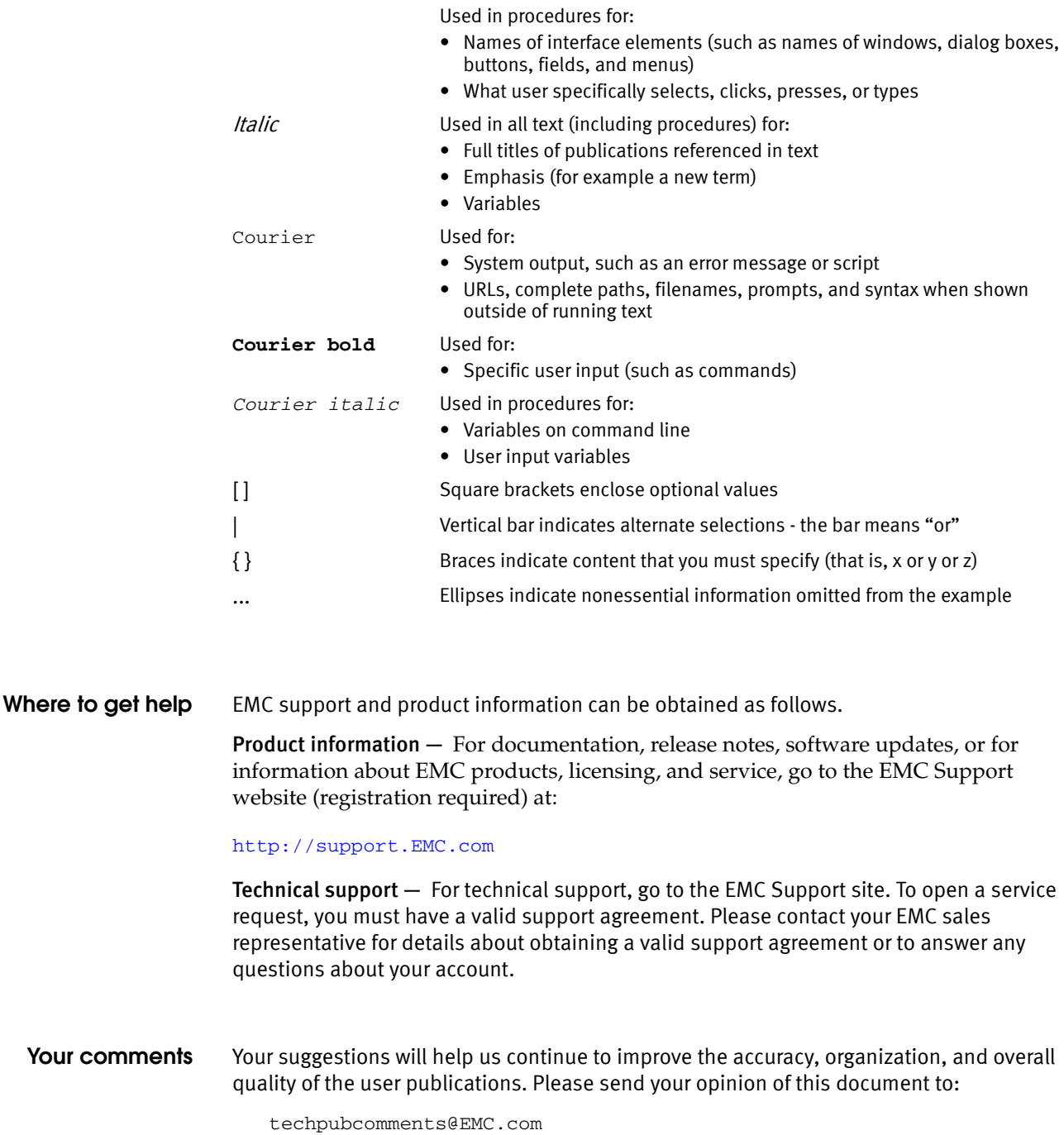

Preface

# <span id="page-18-0"></span>CHAPTER 1 VPLEX Element Manager API

This chapter describes VPLEX Element Manager API. It discusses the following topics:

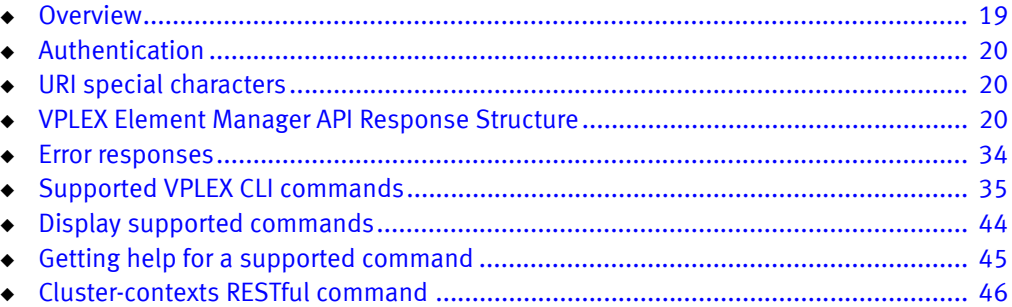

# <span id="page-18-2"></span><span id="page-18-1"></span>**Overview**

VPLEX Element Manager API uses Representational State Transfer (REST) software architecture.

REST is used for distributed systems, such as the Web and enables software developers and other users to use the API to create scripts to run VPLEX command- level interfaces.

Some types of VPLEX CLI commands are not supported by the API:

- ◆ Session aware commands. For example: cd, popd, pushd.
- ◆ Commands that manage the security aspects of the product.

See ["Supported VPLEX CLI commands" on page 35](#page-34-0).

Command options are sent and responses are received as JSON strings. URIs are used to identify VPLEX objects and contexts.

- ◆ VPLEX base URI (IPv4): https://*management-server-ip:port\_number*/vplex/
- ◆ VPLEX base URI (IPv6): https://[mgmtserver\_ipv6\_addr]

For example:

```
https://[3ffe:80c0:22c:803c:215:17ff:fed3:207]/smsflex/VPlexConsole
.html
```
◆ Default secure port for HTTPS: 443

VPLEX supports the following RESTful requests:

- ◆ HTTPS GET Retrieves context, context attributes, and sub-contexts.
- ◆ HTTPS PUT Sets values for a writable context attribute.
- HTTPS POST Executes a VPLEX CLI command.

Navigation commands (cd, pushd, popd) and session-based commands (capture and monitor) are not supported.

# <span id="page-19-5"></span><span id="page-19-0"></span>Authentication

All system management operations require user authentication.

Each operation requires that the authenticating user be defined to the VPLEX SMS in a descriptively named role (service or admin, for example).

To authenticate using the VPLEX Element Manager API, a set of headers must be included with each request. Authentication headers must include the username and corresponding password. Each request is a separate session and requests do not span multiple sessions.

#### IMPORTANT

You cannot use a browser to authenticate. When specifying custom headers with a utility, ensure appropriate authentication is supplied with each request.

#### Example:

```
curl -k -H "Username:admin" -H "Password:administrator" 
  https://10.12.198.67/vplex/engines
```
# <span id="page-19-4"></span><span id="page-19-1"></span>URI special characters

The VPLEX base URI supports special characters listed in Table 1.

#### Table 1 URI special characters

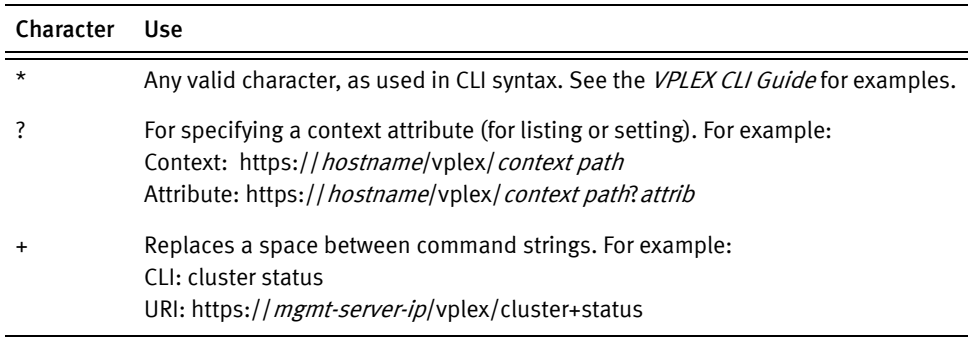

Note: The term *mgmt-server-ip* refers to the IP address or host name of the VPLEX management server.

# <span id="page-19-3"></span><span id="page-19-2"></span>VPLEX Element Manager API Response Structure

Each API call returns some sort of response. In some cases, one or all of the response fields may be empty.

VPLEX Element Manager API uses JSON as its Serialization format.

Before using the API, ensure you understand JSON terminologies and conventions as described at [www.json.org.](http://www.json.org)

Specifically, the VPLEX Element Manager API follows the response structure

definitions listed in Table 2.

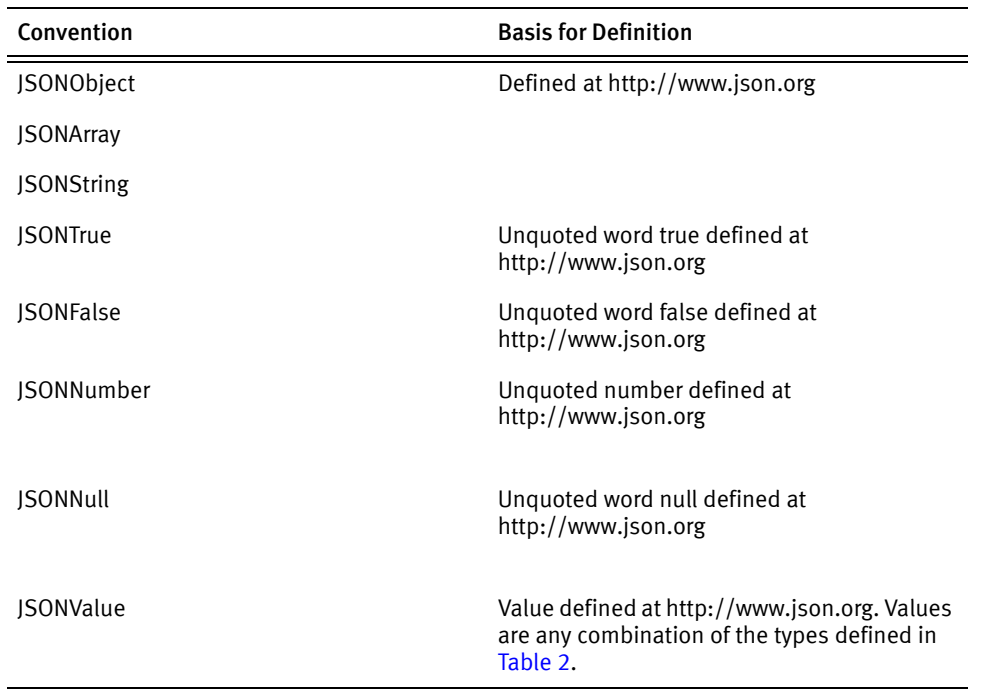

#### Table 2 JSON Response Structure Definitions

Two types of response structures are supported:

- ◆ F0 The original response structure, supported prior to release 5.2. F0 is the default response structure returned by the VPLEX Element Manager API.
- ◆ F1 The new response structure, supported from release 5.2 forward. The F1 response structure will co-exist with F0 for backward compatibility purposes. Obtain F1 response structure by specifying the HTTP Accept header in the request.

The response structures are selected using the Accept Header. F0 is the default if no Accept Header is specified.

See "VPLEX Element Manager API Headers" on page 25 for valid values used by the Accept Header.

#### <span id="page-20-0"></span>F0 Response Structure

The structure of an F0 response consists of four levels.

```
{
   "response": {
     "context": JSONArray(Context JSONObject)|JSONNull,
    "message": JSONString | JSONNull,
     "exception": JSONString | JSONNull,
     "custom-data": JSONString | JSONNull
  }
}
```
◆ Level 1: (**"response")** - The root JSONObject for this structure is named "response".

- All four of the fields at level 1 (context, message, exception, custom-data) never contain non-null data at the same time. At minimum, one contains JSONNull. All four may simultaneously contain JSONNull.
- message contains Information or Warning messages related to the response. message may also contain messages printed by the CLI. message will always contain JSONNull if context is non-null.
- exception contains the exception generated during the operation. It may be non-null.
- context contains non-null data for an HTTP GET request for a valid URL.
- custom-data field contains non-null data for an HTTP POST request for a valid URI. Custom data is always the serialized result of a VPLEX CLI Command execution. Since this result does not have a constant structure, it cannot be parsed into JSON and so is the name of the field. This data sometimes has a tabular layout and, if printed over 80-columns (default width of a CLI Shell), looks like a table.
- HTTP Put does not generate any response data. It only generates a Success header, along with other relevant headers.
- ◆ Level 2: ("context") JSONObject context consists of the following:

```
{
   "name": JSONString,
   "type": JSONString,
   "parent": JSONString,
   "attributes": JSONArray(Attribute JSONObject)| JSONNull,
   "children": JSONArray(Children JSONObject)| JSONNull
}
```
◆ Level 3: (**JSONObject** A**ttribute**) - JSONObject Attribute consists of the following:

```
{
  "name": JSONString,
   "value": JSONArray(JSONString) | JSONString | JSONNull
}
```
◆ Level 4: (**JSONObject** C**hildren**) - JSONObject Children consists of the following:

```
{
   "name": JSONString,
   "type": JSONString
```
• The values of the children name fields are the child contexts of the current contexts. These values can be used to form URIs; used as such, you can recursively fetch the entire CLI context tree.

### Example: F0 Response Structure GET request for valid URI

#### IMPORTANT

}

The order in which fields are serialized is not deterministic.

```
{
   "response": {
     "context": [
```

```
 {
        "name":"cluster-1",
        "parent":"/clusters",
         "type":"cluster"
        "attributes": [
          {"value":"true", "name":"allow-auto-join"},
          {"value":"0", "name":"auto-expel-count"},
          {"value":"0", "name":"auto-expel-period"},
 {"value":"0", "name":"auto-join-delay"}, 
 {"value":"1", "name":"cluster-id"},
          {"value":"true", "name":"connected"},
          {"value":"synchronous", "name":"default-cache-mode"},
          {"value":"director-1-1-A", "name":"default-director"},
          {"value": ["director-1-1-B", "director-1-1-A"], "name":"director-names"},
          {"value": [], "name":"health-indications" },
 {"value":"ok", "name":"health-state" },
 {"value":"1", "name":"island-id" },
          {"value":"cluster-1", "name":"name"},
          {"value":"ok", "name":"operational-status"},
          {"value": [], "name":"transition-indications" },
          {"value":[], "name":"transition-progress" }
        ],
        "children": [
 {"type":"cluster-connectivity", "name":"cluster-connectivity"},
 {"type":"consistency-groups", "name":"consistency-groups"},
 {"type":"devices", "name":"devices"},
 {"type":"exports", "name":"exports"},
          {"type":"storage-elements", "name":"storage-elements"},
          {"type":"system-volumes", "name":"system-volumes"},
           {"type":"uninterruptible-power-supplies","name":"uninterruptible-power-supplies"},
          {"type":"virtual-volumes", "name":"virtual-volumes"}
        ]
      }
    ],
     "message": null,
    "exception": null,
    "custom-data": null
  }
```
#### <span id="page-22-0"></span>F1 Response Structure

}

F1 response structure is significantly compact compared to F0. It provides easier parsing and improves performance for both the server and client. This efficiency can be especially beneficial when working with a scaled VPLEX System.

<span id="page-22-1"></span>The structure of an F1 response consists of two levels, compared to an F0 response structure's four levels.

- Level 1: (**"response"**) The root JSONObject for this structure is named "response". See "F0 Response Structure" on page 21 for details. Level 1 structure is identical for both F0 and F1 structures.
- ◆ Level 2: (**JSONObject context**) JSONObject context consists of the following:

```
{
   "name": JSONString,
   "type": JSONString,
   "parent": JSONString,
   "attribute4": JSONValue,
   "attribute5": JSONValue,
   ?
```

```
 ?
   "children": JSONArray(JSONString)| JSONNull
}
```
- In F1 structure, the context object does not have an attributes field. What was contained within the value of attributes field in F0 is now included with the context itself in F1. At minimum, there are three non-null fields in each context (name, type, and parent).
- In F0 structure, the value types in the attributes field were specified in JSONStrings (quoted strings). In F1 structure, they are specified in J*SONValue*, rendering the response more JSON-compliant. A *JSONValue* is one of the following:
	- JSONArray(*JSONValue*)
	- JSONString
	- JSONTrue
	- JSONFalse
	- JSONNumber
	- JSONNull
- The value for the children field is now a JSONArray of JSONStrings. Each of the values is a child context for the current context and can be used to form URIs; used as such, you can recursively fetch the entire CLI context tree.

# Example: F1 Response Structure GET request for valid UR

```
{
   "response": {
     "context": [
       {
         "name":"cluster-1",
         "parent":"/clusters",
         "type":"cluster"
         "allow-auto-join": 0,
         "auto-expel-period": 0,
         "auto-join-delay": 0,
         "cluster-id": 1,
         "connected": true,
         "default-cache-mode": "synchronous",
         "default-director": "director-1-1-A",
         "director-names": ["director-1-1-B", "director-1-1-A"],
         "health-indications": [],
         "health-state": "ok",
         "island-id": 1,
         "operational-status": "ok"
         "transition-indications": [],
         "transition-progress": [],
         "children": ["cluster-connectivity", "consistency-groups", "devices", 
                        "exports", "storage-elements", "system-volumes", 
                        "uninterruptible-power-supplies, "virtual-volumes" ]
       }
    \frac{1}{2},
     "message": null,
     "exception": null,
     "custom-data": null
  }
}
```
#### <span id="page-24-0"></span>VPLEX Element Manager API Headers

This section provides a description of various HTTP Headers that the VPLEX Element Manager API supports.

See the HTTP specification at http://www.ietf.org/rfc/rfc2616.txt.

Note: HTTP header field *names* are case insensitive. Field *values* are case sensitive.

#### <span id="page-24-2"></span>Request Headers

Request Headers are specified by VPLEX Element Manager API clients.

When composing and sending the request to the server, additional request headers may be provided by the specific programming language, script, or tool used by the client (for example, Python, Perl, Fiddler). Some of these additional headers are used by VPLEX Element Manager API and some are ignored. Table 3 does not list such third-party headers.

#### Table 3 Request Header Fields

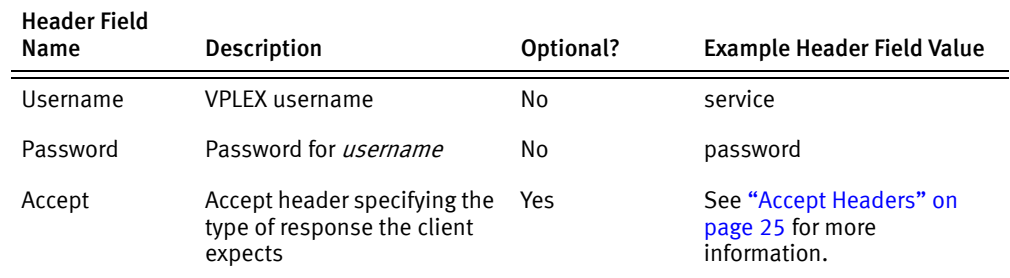

#### <span id="page-24-1"></span>Accept Headers

Accept Headers are optional. If not specified, VPLEX Element Manager API returns the original JSON response format. If specified, the client is able to receive the new JSON response Format 1 (F1). The F1 format is more efficient and offers better performance when response size is large, producing approximately 80% less response compared to the original JSON Format 0 (F0).

Accept Header field values are composed of: mainvalue; token1; token2

*mainvalue* is application/json per the HTTP specification at http://www.ietf.org/rfc/rfc2616.txt.

*token1* and *token2* are format=0|format=1 and prettyprint=0|prettyprint=1, respectively, separated by a semi-colon  $\left( \cdot \right)$  and can be in any order. **format=0** is the original default JSON format. To use the prettyprint feature, specify prettyprint=0.

Specifying prettyprint=0 option in your header can significantly reduce the size of the F1 response. Typically, an F1 response using prettyprint=0 can be 80% less in size, compared to the F0 response format. Therefore, F1 response structure is the preferred response structure for clients.

See Table 4 for descriptions of possible Accept Header values.

#### Table 4 Accept Header Values

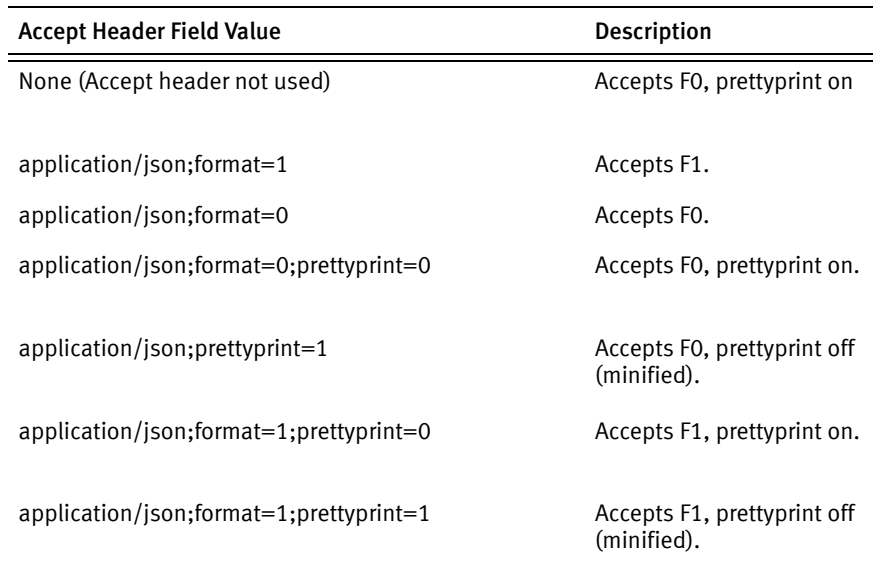

# <span id="page-25-0"></span>Response Headers

Response Headers are headers returned by VPLEX Element Manager API in response to a client's request. Some headers will not be present in every response.

See Table 5 for descriptions of field names in Response Headers.

Table 5 Response Header Fields

| <b>Header Field Name</b> | <b>Description</b>                                                                                                    |
|--------------------------|----------------------------------------------------------------------------------------------------|
| Content-Type             | MIME Type of response being returned by Server.<br>If Accept Header is specified and is a valid Accept Header,<br>٠<br>value will be same as Accept Header.           |
|                          | If DownloadFile feature is used, value is based<br>$\bullet$<br>on the type of the file. For example, a ZIP file will<br>have value as Content-Type: application/zip. |
|                          | Else, it is application/json.                                                                                                    |
| Content-Length           | Number of bytes in response.                                                                                                    |
| Content-Disposition      | Header is returned by API only when using the Downloadfile<br>feature. Header contains name of the file along with its<br>extension.                                  |

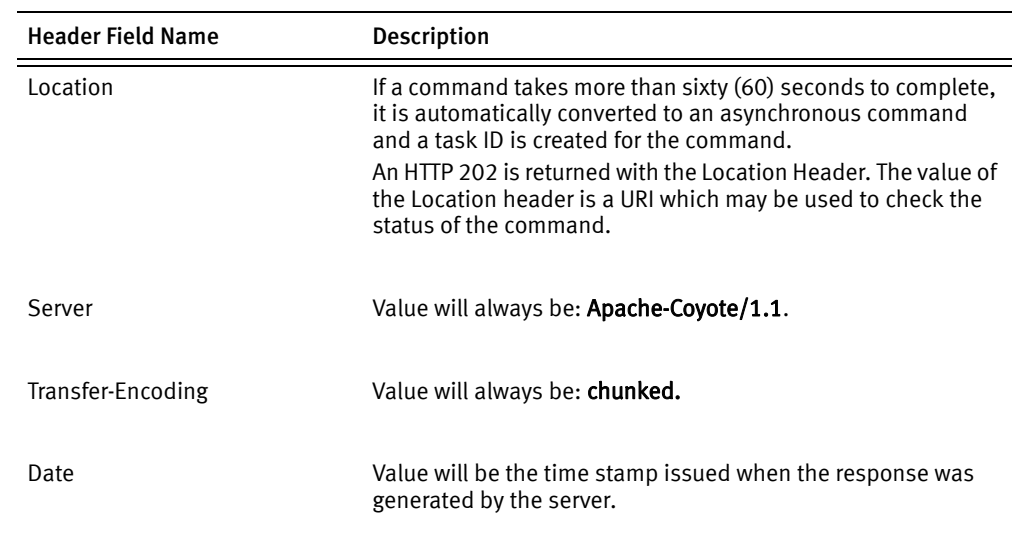

#### Table 5 Response Header Fields

#### JSON Response Structure

The following specific structure is intended to show syntax only. For examples of response structures you might actually create, see "Sample Message Responses" on page 30.

```
Response Syntax {
                 "response": {
                    "message": null,
                    "exception": null,
                    "context": [
             \{"name": "cluster-1",
                          "children": [
             {
                                "type": "cluster-connectivity",
                                "name": "cluster-connectivity"
              },
              {
                                "type": "consistency-groups",
                                "name": "consistency-groups"
             \},
             {
                                "type": "devices",
                                "name": "devices"
                             },
             {
                                "type": "exports",
                                "name": "exports"
              },
              {
                                "type": "storage-elements",
                                "name": "storage-elements"
                             },
             {
                                "type": "system-volumes",
                                "name": "system-volumes"
              },
             {
                                "type": "uninterruptible-power-supplies",
                                "name": "uninterruptible-power-supplies"
              },
              {
                                "type": "virtual-volumes",
```

```
 "name": "virtual-volumes"
 }
          \cdot "parent": "/clusters",
           "attributes": [
 {
                "value": "true",
               "name": "allow-auto-join"
\},
{
                "value": "0",
                "name": "auto-expel-count"
 },
{
                "value": "0",
                "name": "auto-expel-period"
             },
 {
               "value": "0",
                "name": "auto-join-delay"
             },
{
                "value": "1",
                "name": "cluster-id"
 },
{
               "value": "true",
                "name": "connected"
 },
 {
 "value": "synchronous",
 "name": "default-cache-mode"
\},
{
                "value": "director-1-1-A",
                "name": "default-director"
 },
{
                "value": [
                  "director-1-1-B",
                  "director-1-1-A"
\sim 1.
                "name": "director-names"
             },
 {
               "value": [
\sim 1.
                "name": "health-indications"
             },
 {
                "value": "ok",
                "name": "health-state"
\},
{
               "value": "1",
               "name": "island-id"
             },
{
 "value": "cluster-1",
 "name": "name"
             },
 {
                "value": "ok",
               "name": "operational-status"
             },
```

```
{
                    "value": [
\mathbf{I}, \mathbf{I}, \mathbf{I} "name": "transition-indications"
\},
{
                    "value": [
\mathbf{I}, \mathbf{I}, \mathbf{I} "name": "transition-progress"
 }
              ],
              "type": "cluster"
 }
       ],
       "custom-data": null
   }
}
```
### <span id="page-28-0"></span>GET response structure

```
HTTP/1.1 200 OK
Server: Apache-Coyote/1.1
Content-Type: application/json
Date: Wed, 16 Feb 2011 07:09:35 GMT
{
    "response": {
        "context": [
           "name": "...",
           "type": "...",
            "parent": "...",
            "attributes": [...],
             "children" : [...]
        }
      ],
 "message": "...",
 "exception": "...",
 "custom-data": "..."
    }
}
```
## <span id="page-28-1"></span>PUT response structure

HTTP/1.1 200 OK Server: Apache-Coyote/1.1 Content-Type: application/json Date: Wed, 16 Feb 2011 07:11:49 GMT

# <span id="page-28-2"></span>POST response structure

```
HTTP/1.1 200 OK
Server: Apache-Coyote/1.1
Content-Type: application/json
Date: Wed, 16 Feb 2011 07:24:06 GMT
{
     "response": {
         "message": null,
         "exception": null,
         "context": null,
```
 "custom-data": "" }

#### Sample Message Responses

#### **Message 1**

}

```
$ curl -K curls.cfg -d '{"args":" -l /clusters/Boston/exports/storage-views/AFTEST"}' -X POST 
https://10.12.160.184/vplex/ls
{
     "response": {
        "message": "WARNING: The initiator target ports and unregistered initiators information 
is from the last completed discovery on [Mon Aug 29 16:58:45 UTC 2011]. Please use the 'export 
initiator-port discovery' command to manually initiate discovery.",
         "exception": null,
         "context": null,
       "custom-data": "\n/clusters/Boston/exports/storage-views/AFTEST: \nName 
Value\n------------------------ 
-----------------------------------------------------\ncontroller-tag -\ninitiators 
[]\noperational-status stopped\nport-name-enabled-status 
[P0000000046E00709-A0-FC00,true,ok,\n 
P0000000046E00709-A0-FC02,true,ok]\nports [P0000000046E00709-A0-FC00,\n 
P0000000046E00709-A0-FC02]\nvirtual-volumes []\n\n"
    }
}
```
#### **Message 2**

\$ curl -K curls.cfg -d '{"args":"-c Boston -v AFTEST AF\_c2\_r0\_01\_1\_vol --force"}' -X POST https://10.12.160.184/vplex/export+storage-view+removevirtualvolume { "response": { "message": "INFO: Removed the following volumes: [AF\_c2\_r0\_01\_1\_vol].", "exception": null, "context": null, "custom-data": "WARNING: The initiator target ports and unregistered initiators information is\nfrom the last completed discovery on [Mon Aug 29 16:58:45 UTC 2011]. Please use\nthe 'export initiator-port discovery' command to manually initiate discovery.\n\nRemoved the following volumes: [AF\_c2\_r0\_01\_1\_vol].\n\n" } }

### Sample Exception Responses

#### **Exception 1**

```
$ curl -K curls.cfg -d '{"args":"-c Boston -v AFTEST AF_c2_r0_01_1_vol --force"}' -X POST 
https://10.12.160.184/vplex/export+storage-view+removevirtualvolume
{
     "response": {
         "message": null,
         "exception": "export storage-view removevirtualvolume: No such option -c.\nSee 'help 
export storage-view removevirtualvolume' or 'export storage-view\nremovevirtualvolume --help' 
for information about required input formats.\n",
         "context": null,
         "custom-data": null
     }
}
```
#### **Exception 2**

```
$ curl -K curls.cfg -d '{"args":" -h"}' -X POST 
https://10.241.164.103/vplex/export+storage-view+remfovevirtualvolume
{
     "response": {
         "message": null,
         "exception": "Need to include -f or --force option in the command arguments.",
         "context": null,
         "custom-data": null
     }
}
```
#### **Exception 3**

```
$ curl -K curls.cfg -d '{"args":" -h"}' -X POST 
https://10.241.164.103/vplex/exports+storage-views+r+storage-views+removevirtualvolume
{
     "response": {
         "message": null,
        "exception": "Invalid URI in POST request. Not one among context,command or attribute.",
         "context": null,
         "custom-data": null
     }
}
```
## Sample Custom Data (POST) Responses

#### **Custom Data 1**

```
$ curl -K curls.cfg -d '{"args":" -l /clusters/cluster-1/exports/storage-views"}' -X POST 
https://10Custom.241.164.103/vplex/ls
{
     "response": {
         "message": null,
         "exception": null,
         "context": null,
```
 "custom-data": "\n/clusters/cluster-1/exports/storage-views: \nName Operational initiator-ports virtual-volumes **point in the set of the set of the set of the set of the set of the set of the** name, enabled, export status\n------------- Status ---------------------------------------------------------------------------------------------------- -----------------------------------------\n------------- ----------- --------------------- ----------------------------------------------------------------------------- -----------------------------------------\nVPLEX\_Windows ok vplex-windows\_3198e2, (0,DEVICETEST\_1\_vol,VPD83T3:6000144000000010a00896d9579f6417,20G), P000000003CA00896-A0-FC00,true,ok,\n vplex-windows\_3198e3 (1,device\_CLAR0145\_0050\_1\_vol,VPD83T3:6000144000000010a00896d9579f6495,100M), P000000003CA00896-A0-FC01, true, ok, \n (2,device\_CLAR0145\_0051\_1\_vol,VPD83T3:6000144000000010a00896d9579f6496,100M), P000000003CA00896-A1-FC00,true,ok,\n (3,device\_CLAR0145\_0052\_1\_vol,VPD83T3:6000144000000010a00896d9579f6497,100M), P000000003CA00896-A1-FC01, true, ok, \n (4,device\_CLAR0145\_0053\_1\_vol,VPD83T3:6000144000000010a00896d9579f6498,100M), P000000003CB00896-B0-FC00,true,ok,\n (5,device\_CLAR0145\_0054\_1\_vol,VPD83T3:6000144000000010a00896d9579f6499,100M), P000000003CB00896-B0-FC01,true,ok,\n (6,testdev\_vol,VPD83T3:6000144000000010a00896d9579f6454,20G), P000000003CB00896-B1-FC00,true,ok,\n (7,test\_device\_1\_vol,VPD83T3:6000144000000010a00896d9579f63fc,10G) P000000003CB00896-B1-FC01, true, ok\ntest stopped P000000003CA00896-A0-FC00,true,ok,\n P000000003CA00896-A0-FC01,true,ok,\n P000000003CA00896-A0-FC02, true, suspended, \n P000000003CA00896-A0-FC03, true, suspended, \n P000000003CA00896-A1-FC00,true,ok,\n P000000003CA00896-A1-FC01, true, ok, \n P000000003CA00896-A1-FC02, true, suspended, \n P000000003CA00896-A1-FC03, true, suspended, \n P000000003CB00896-B0-FC00,true,ok,\n P000000003CB00896-B0-FC01,true,ok, ...\n  $(16 \text{total}) \n\times$ " } }

```
Custom Data 2
```

```
 "response": {
     "message": null,
     "exception": null,
```
{

```
 "context": null,
```
 "custom-data": "\n/engines/engine-2-1/directors/shinigami\_68/hardware/ports/B0-FC00: \nName Value\n------- -----\nenabled true\n\n\n/engines/engine-1-1/directors/marta\_35/hardware/ports/A3-FC01: \nName Value\n------- -----\nenabled true\n\n\n/engines/engine-1-1/directors/marta\_35/hardware/ports/A2-FC03: \nName Value\n------- -----\nenabled true\n\n\n/engines/engine-1-1/directors/marta\_36/hardware/ports/B1-FC02: \nName Value\n------- -----\nenabled true\n\n\n/engines/engine-2-1/directors/shinigami\_68/hardware/ports/B0-FC01: \nName Value\n------- -----\nenabled true\n\n\n/engines/engine-1-1/directors/marta\_35/hardware/ports/A3-FC02: \nName Value\n------- -----\nenabled true\n\n\n/engines/engine-1-1/directors/marta\_35/hardware/ports/A2-FC02: \nName Value\n------- -----\nenabled true\n\n\n/engines/engine-1-1/directors/marta\_36/hardware/ports/B1-FC01: \nName Value\n------- -----\nenabled true\n\n\n/engines/engine-2-1/directors/shinigami 68/hardware/ports/B0-FC02: \nName Value\n------- -----\nenabled true\n\n\n/engines/engine-2-1/directors/shinigami\_68/hardware/ports/B0-FC03: \nName Value\n------- -----\nenabled true\n\n\n/engines/engine-1-1/directors/marta\_35/hardware/ports/A3-FC00: \nName Value\n------- -----\nenabled true\n\n\n/engines/engine-1-1/directors/marta\_36/hardware/ports/B1-FC03: \nName Value\n------- -----\nenabled true\n\n\n/engines/engine-2-1/directors/shinigami\_67/hardware/ports/A4-FC03: \nName Value\n------- -----\nenabled true\n\n\n/engines/engine-1-1/directors/marta\_36/hardware/ports/B2-FC02: \nName Value\n------- -----\nenabled true\n\n\n/engines/engine-2-1/directors/shinigami\_67/hardware/ports/A4-FC02: \nName Value\n------- -----\nenabled true\n\n\n/engines/engine-1-1/directors/marta\_36/hardware/ports/B2-FC03: \nName e Value\n------- -----\nenabled true\n\n" } }

### Attribute Lists

{

Attributes are lists.

See http://www.json.org for complete syntax details.

#### **Attribute List Examples**

```
 "value": [
                            "(Palazzo,{ summary:: ok, details:: [] })",
                            "(Venetian,{ summary:: ok, details:: [] })"
\mathbf{I}, \mathbf{I}, \mathbf{I} "name": "operational-status"
 },
 {
                        "value": [
                            "Venetian_Palazzo_Distributed1",
                            "Venetian_Palazzo_Distributed2"
\mathbf{I}, \mathbf{I}, \mathbf{I} "name": "virtual-volumes"
 },
                        "value": [
                            "{3,Oracle_Demo_Nodes,device_Ora_data_1_vol,ok}",
                            "{6,Oracle_Demo_Nodes,device_Ora_data_4_vol,ok}",
                            "{0,Palazzo_ESX_212_View,Venetian_Palazzo_Distributed1,ok}",
                        "value": [
                            "0x5000144260061110/0x50000972c00d2998/0",
                            "0x5000144260061110/0x50000972c00d299c/0",
```
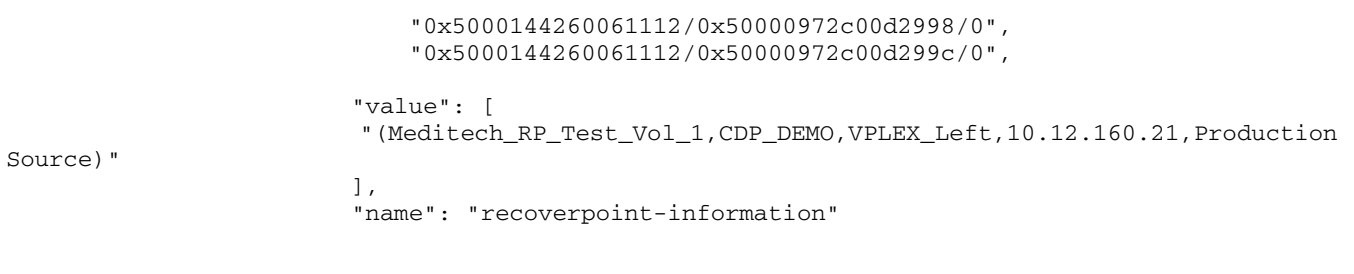

# <span id="page-33-1"></span><span id="page-33-0"></span>Error responses

When the server cannot fulfill a request, it generates and returns an error. VPLEX Element Manager API returns a status code in the header of the returned error. For HTTP status codes that indicate failure, the response body includes an error message.

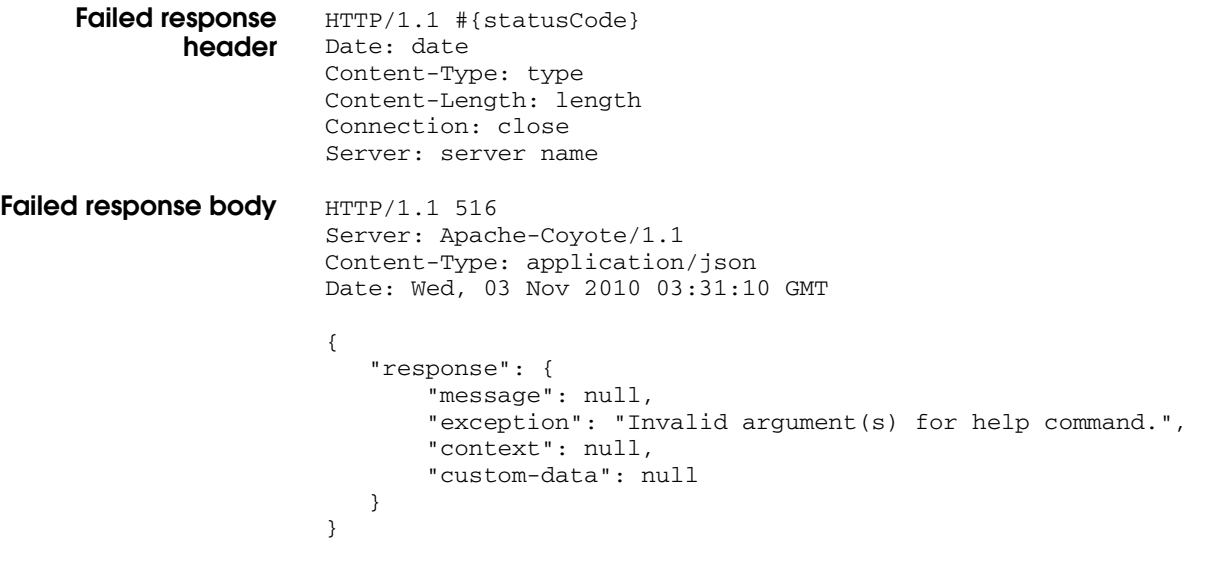

Table 6 HTTP status codes returned for errors

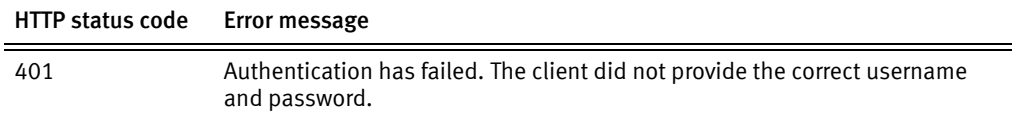

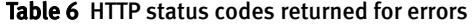

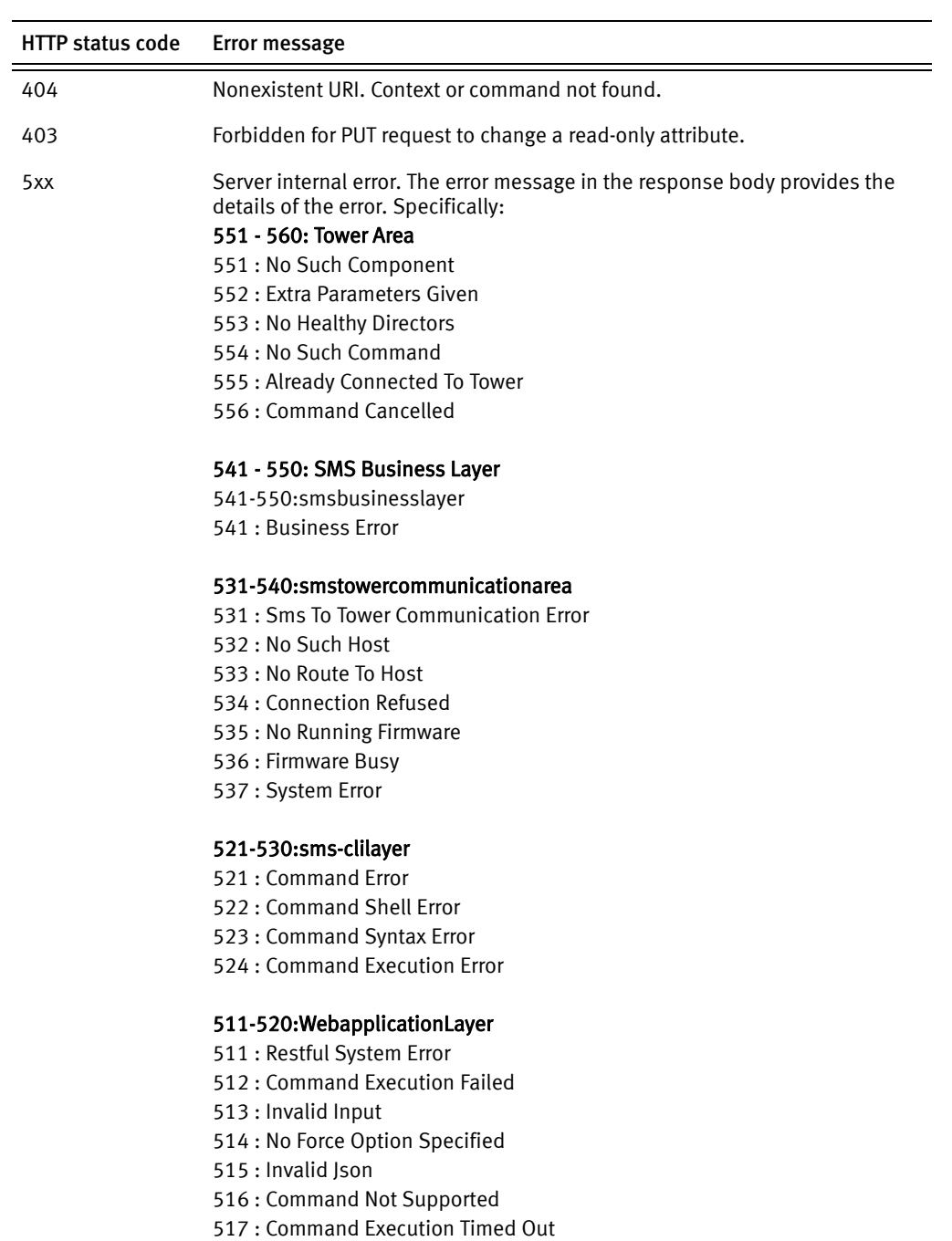

# <span id="page-34-1"></span><span id="page-34-0"></span>Supported VPLEX CLI commands

The following CLI commands can be executed using the VPLEX Element Manager API.

This is not a comprehensive list of supported commands on every system. To display a list of commands specifically supported by your system, see ["Display supported commands"](#page-43-0)  [on page 44](#page-43-0).

Note: Many of these commands require a --force option, particularly those that normally require a prompted response in the CLI.

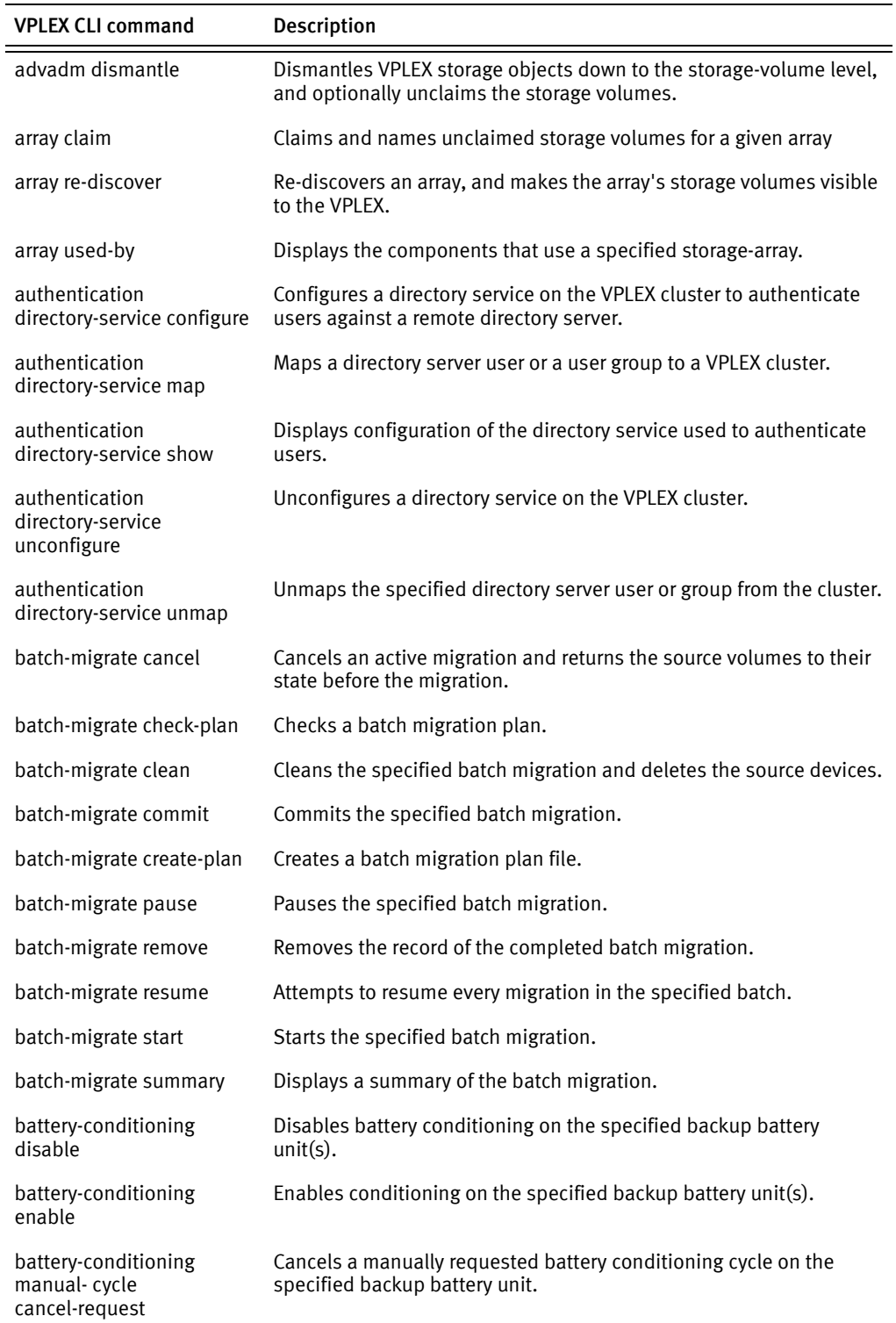

#### Table 7 Supported VPLEX CLI commands (page 1 of 9)

| <b>VPLEX CLI command</b>                         | Description                                                                                                   |
|--------------------------------------------------|----------------------------------------------------------------------------------------------------|
| battery-conditioning<br>manual-cycle request     | Manually request a battery conditioning cycle on the specified<br>backup battery unit.                        |
| battery-conditioning<br>set-schedule             | Set the battery conditioning schedule (day of week) for backup<br>battery units on a cluster.                 |
| battery-conditioning<br>summary                  | Displays a summary of the battery conditioning schedule for all<br>devices, grouped by type and cluster.      |
| cluster add                                      | Adds a cluster to a running VPLEX.                                                                            |
| cluster cacheflush                               | Flushes the cache on directors at the specified clusters to the<br>back-end storage volumes.                  |
| cluster configdump                               | Dumps cluster configuration in an XML format, optionally directing it<br>to a file.                           |
| cluster expel                                    | Expels a cluster from its current island.                                                                     |
| cluster forget                                   | Tells VPLEX and VPLEX Management Console to forget the specified<br>cluster.                                  |
| cluster shutdown                                 | Initiates the orderly shutdown of all directors at the specified cluster.                                     |
| cluster status                                   | Displays a cluster's operational status and health state.                                                     |
| cluster summary                                  | Displays a summary of all clusters and the connectivity between<br>them.                                      |
| cluster unexpel                                  | Allows a cluster to rejoin the VPLEX.                                                                         |
| cluster-witness configure                        | Creates the cluster-witness context for enabling VPLEX Witness<br>functionality and configuration commands.   |
| cluster-witness disable                          | Disables Cluster Witness on both management servers and on<br>Cluster Witness Server.                         |
| cluster-witness enable                           | Enables Cluster Witness and Cluster Witness Server on both clusters<br>in a VPLEX Metro or Geo configuration. |
| collect-diagnostics                              | Collects logs, cores, and configuration information from the<br>management server and directors.              |
| configuration<br>configure-auth-service          | Configures the authentication service selected by the user for<br>authenticating the users of VPLEX.          |
| configuration<br>connect-local-directors         | Connects to the directors in the local cluster.                                                               |
| configuration<br>connect-remote-directors        | Connects the local cluster to directors in the remote cluster.                                                |
| configuration<br>enable-front-end-ports          | After the meta-volume is created, continues the EZ-Setup wizard.                                              |
| configuration<br>event-notices-reports<br>config | Configure call-home and SYR settings after the initial configuration of<br>VPLEX.                             |
| configuration<br>event-notices-reports reset     | Resets the current event notification and reporting configuration.                                            |
| configuration<br>get-product-type                | Displays the VPLEX product type (Local, Metro, or Geo).                                                       |

Table 7 Supported VPLEX CLI commands (page 2 of 9)

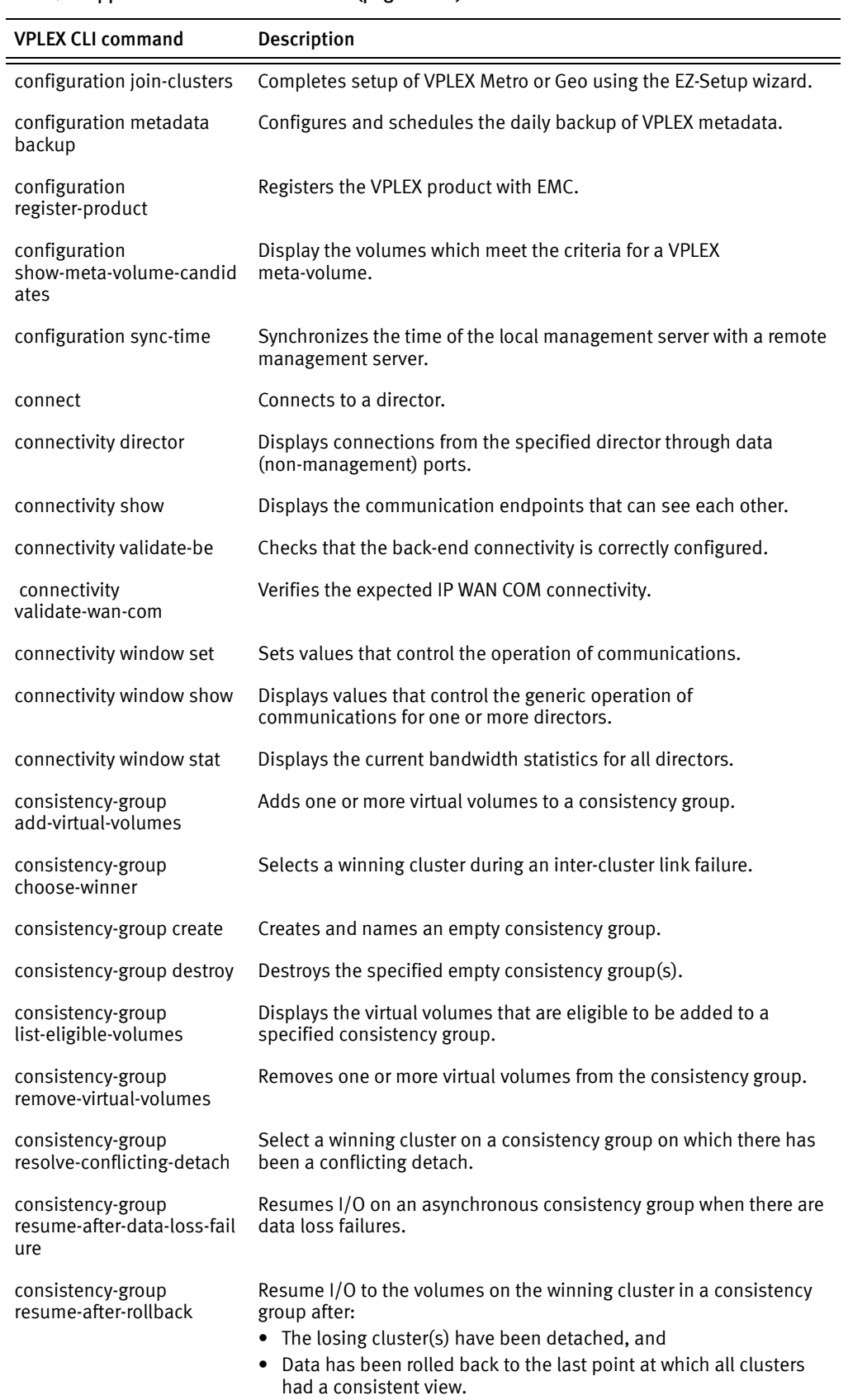

#### Table 7 Supported VPLEX CLI commands (page 3 of 9)

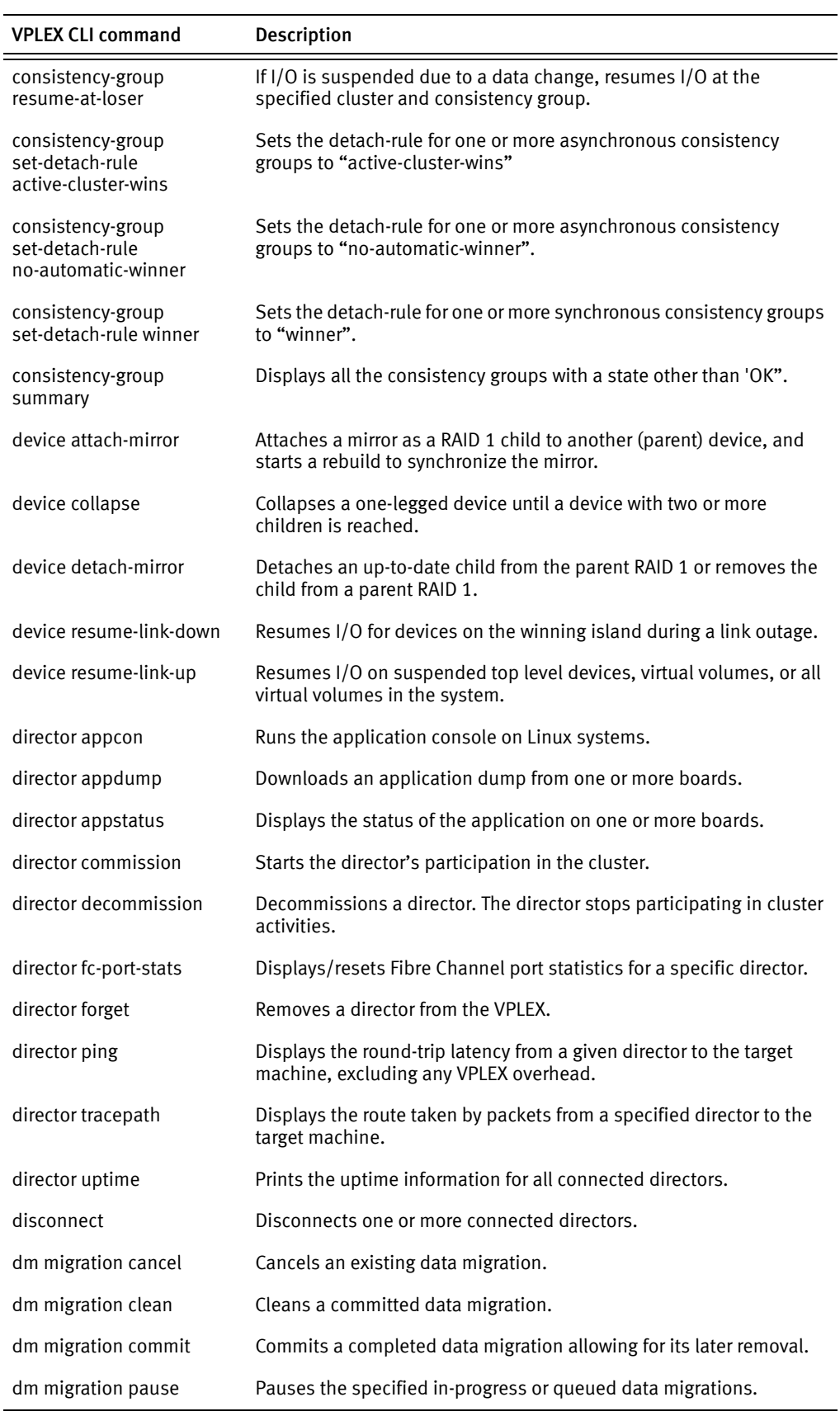

Table 7 Supported VPLEX CLI commands (page 4 of 9)

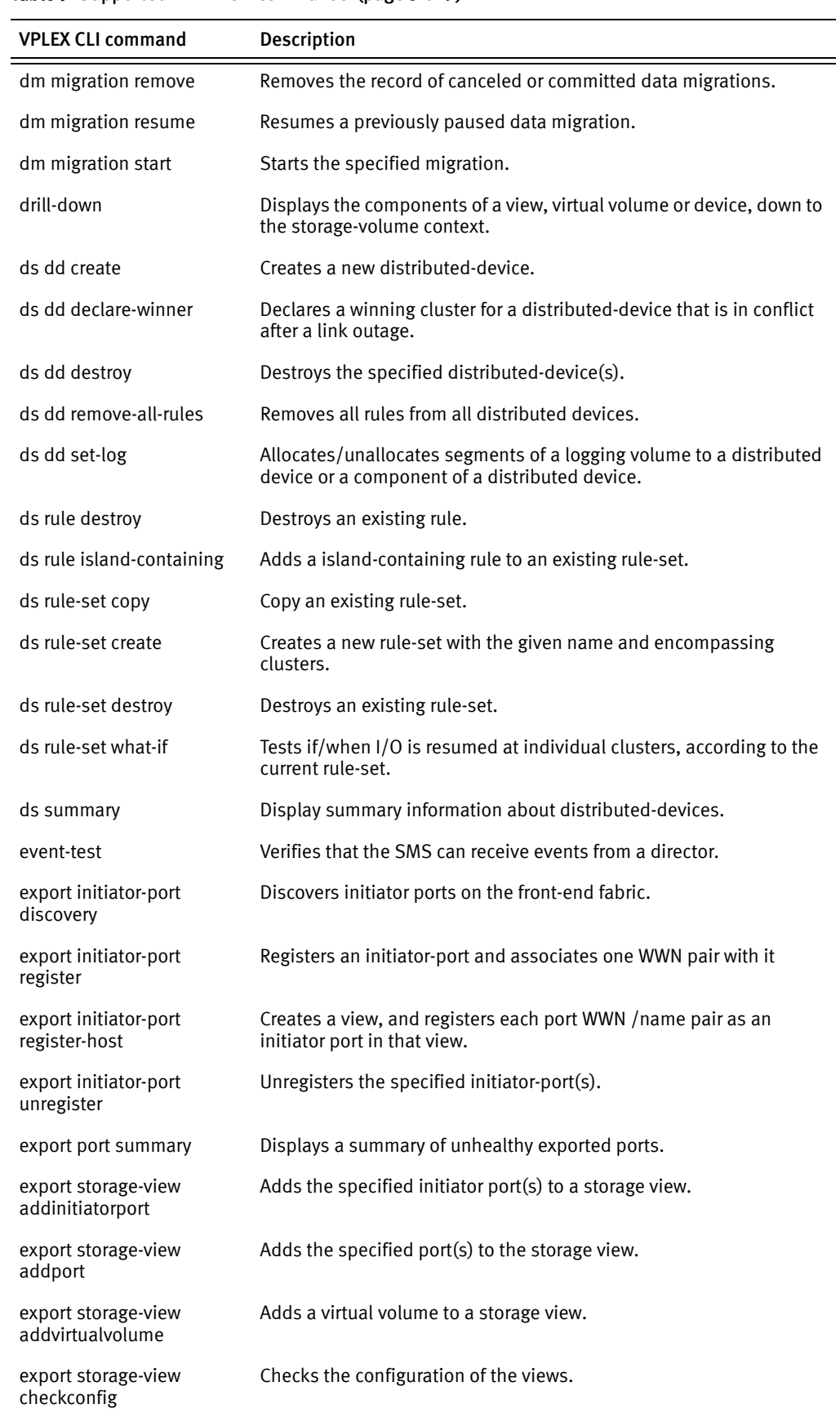

#### Table 7 Supported VPLEX CLI commands (page 5 of 9)

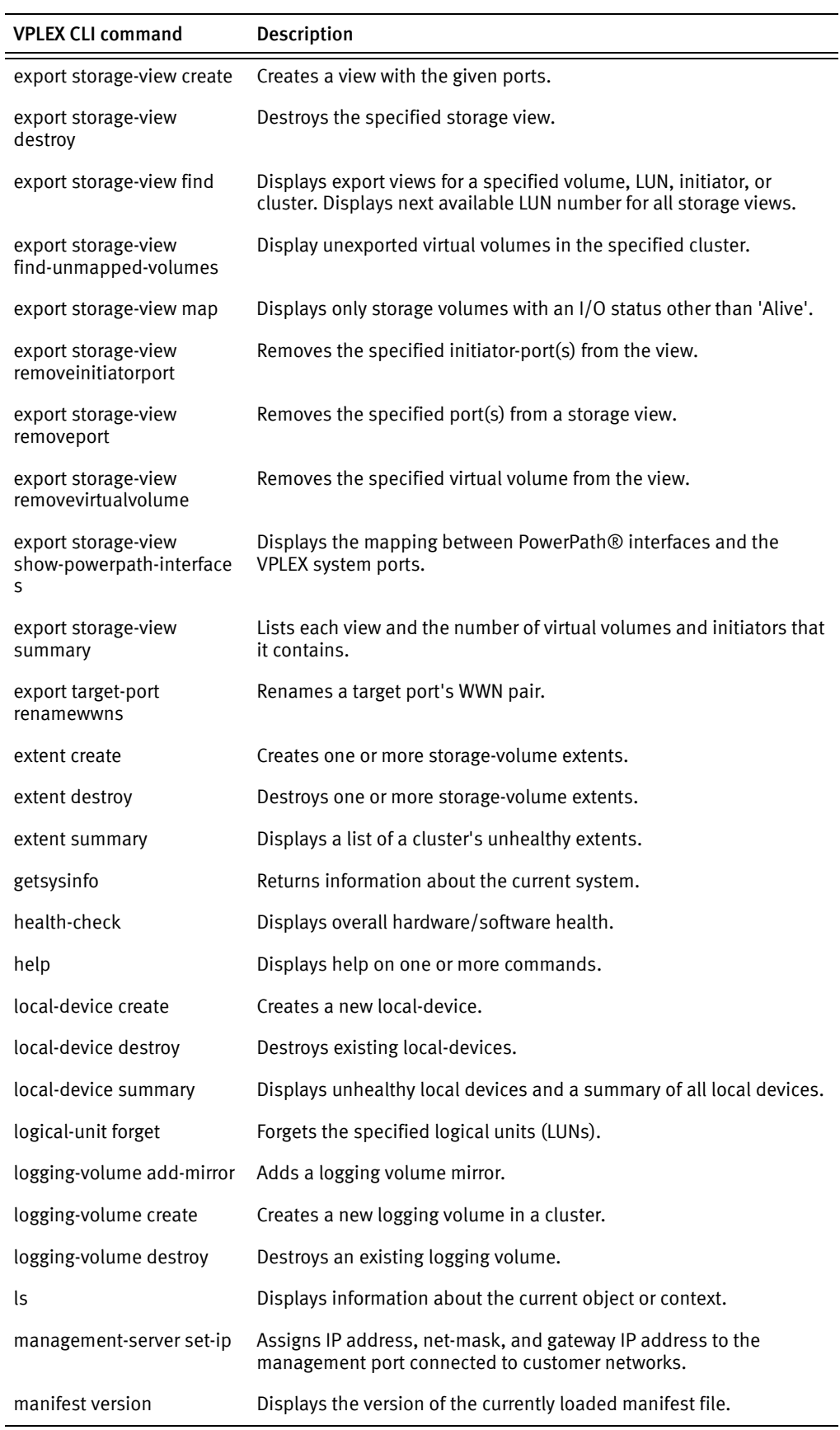

# Table 7 Supported VPLEX CLI commands (page 6 of 9)

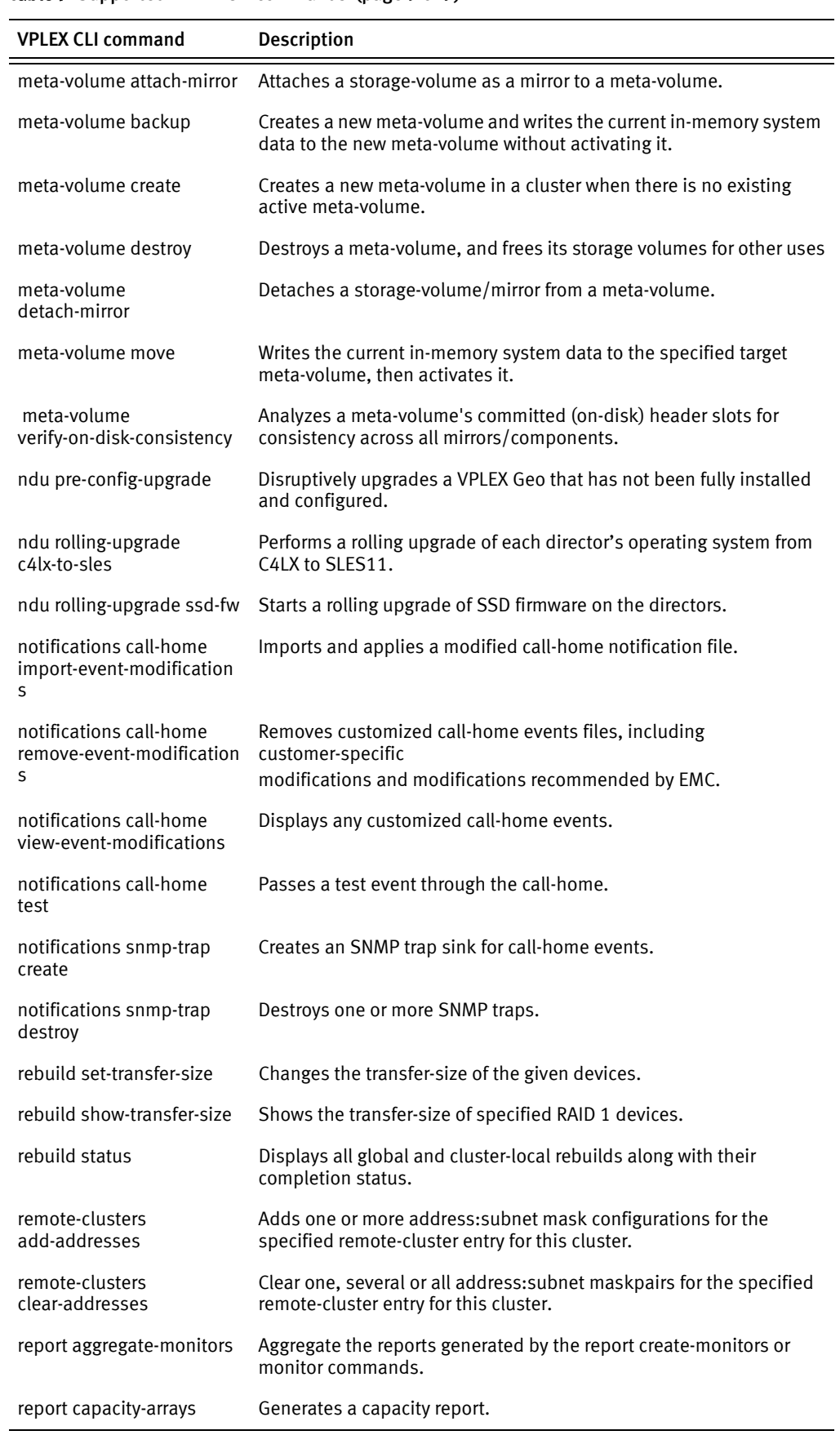

#### Table 7 Supported VPLEX CLI commands (page 7 of 9)

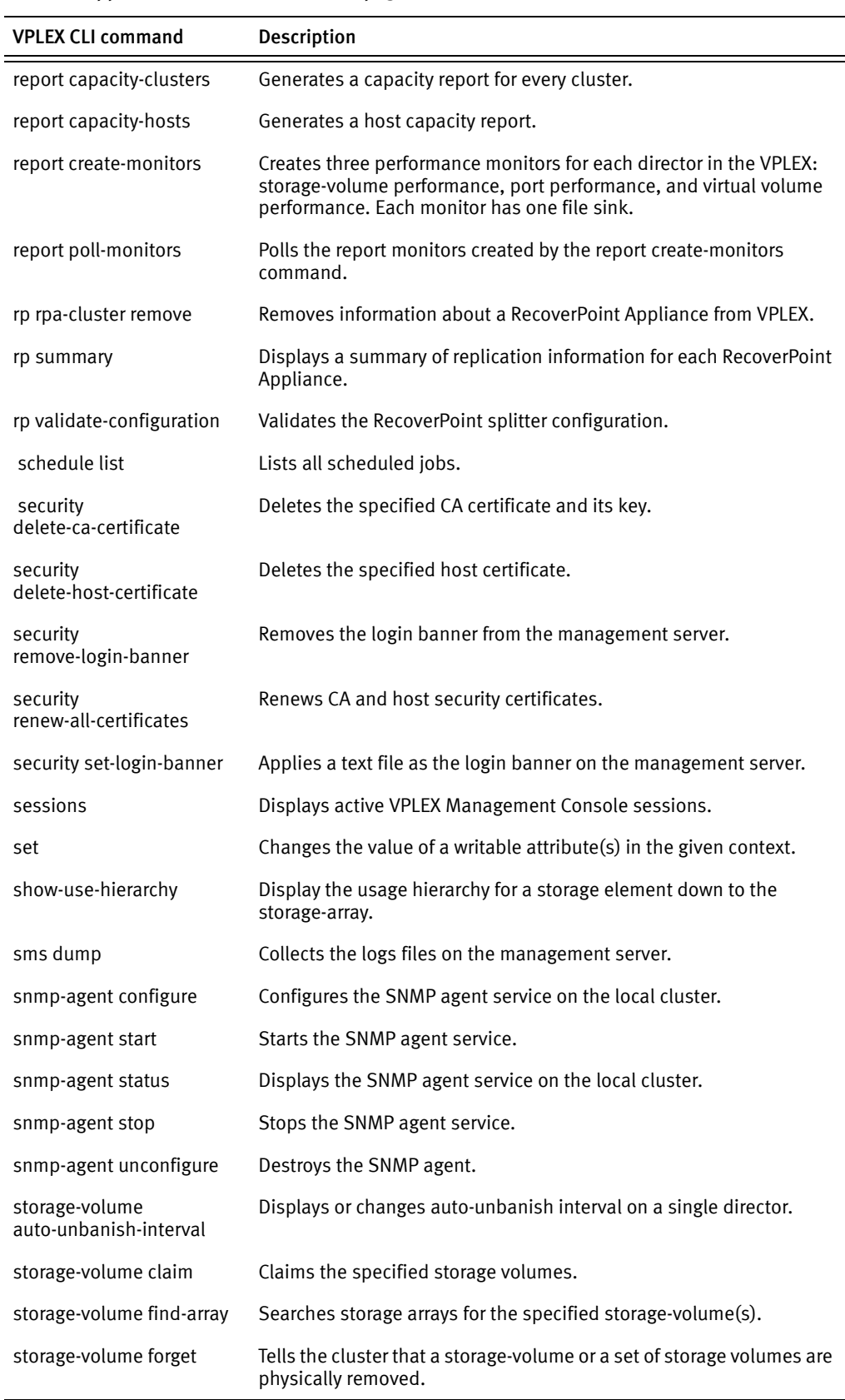

# Table 7 Supported VPLEX CLI commands (page 8 of 9)

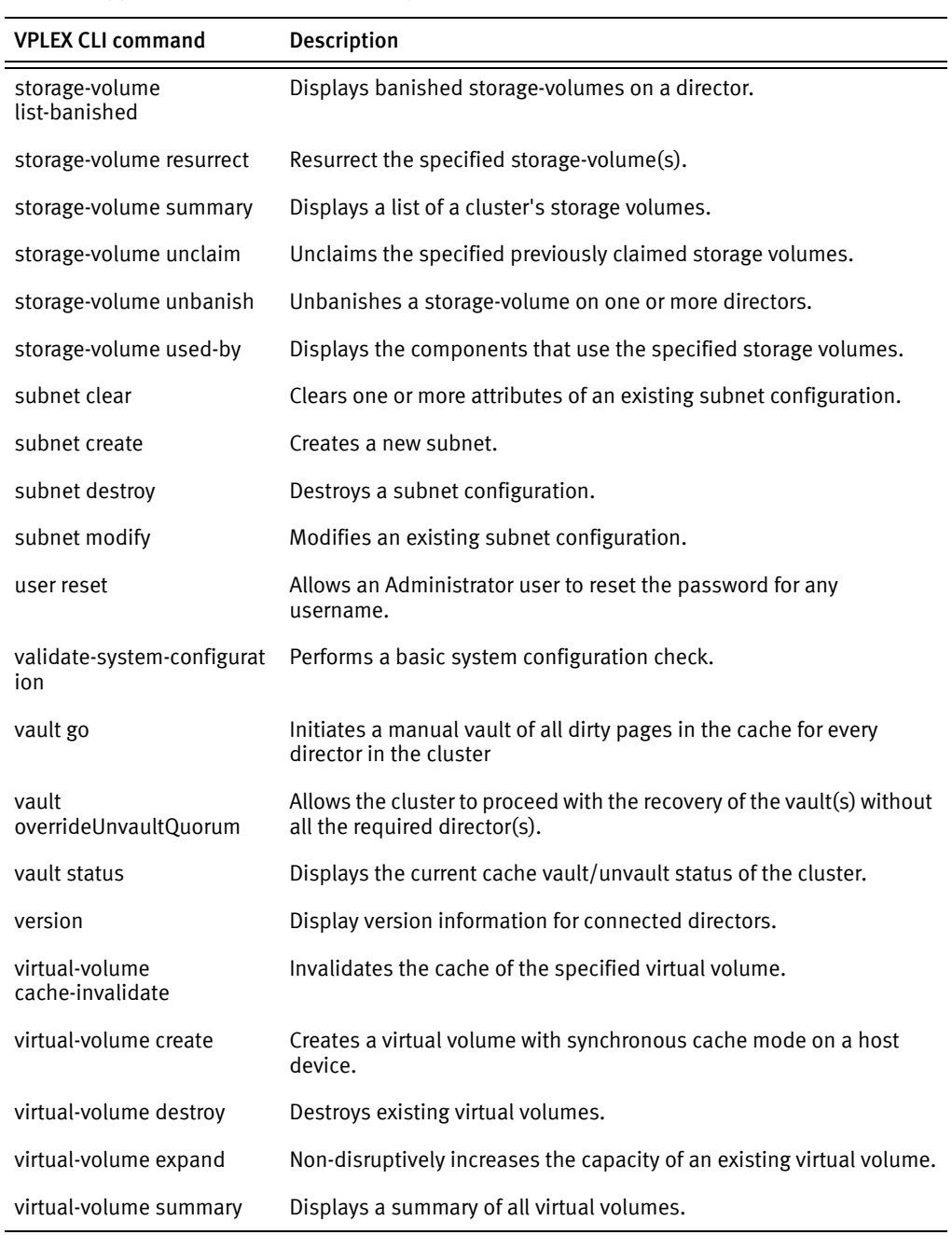

#### Table 7 Supported VPLEX CLI commands (page 9 of 9)

# <span id="page-43-0"></span>Display supported commands

Use the POST command to return an up-to-date list of all VPLEX CLI commands that can be executed using VPLEX Element Manager API.

The POST command also supports the Help command for a specific command as described in ["Getting help for a supported command" on page 45.](#page-44-3)

# <span id="page-44-0"></span>Header request

#### Example:

```
POST https://mgmt-server-ip/vplex/help 
HTTP/1.1
Username: service
Password: password
Content-Length: 0
```
#### <span id="page-44-1"></span>Response

```
The following example is a partial list of the output. 
{
     "response": {
         "message": null,
         "exception": null,
         "context": null,
         "custom-data": "[advadm dismantle, array claim, array 
  re-discover, authentication directory-service configure, 
  authentication directory-service map, authentication 
  directory-service show, authentication directory-service
```
unconfigure, authentication directory-service unmap, batch-migrate cancel, batch-migrate check-plan, batch-migrate clean, batch-migrate commit, batch-migrate create-plan, batch-migrate pause, batch-migrate remove, batch-migrate resume, batch-migrate start, batch-migrate summary, cache clear all, cache clear olderthan, cache dump, cache refresh olderthan, cache stats, cache style, cache use existing, cache use newerthan, cache use off, cluster add, cluster cacheflush, cluster configdump, cluster expel, cluster forget, cluster shutdown, cluster status, cluster

" }

}

: : : :

# <span id="page-44-2"></span>Process Help Output

The following example uses awk, curl, and the VPLEX CLI help command (via REST POST request).

```
curl -k -H "Username:service" -H "Password:service" -s -g -d 
   '{"args":""}' -X POST https://<ipaddress>/vplex/help
|awk -F, '/custom-data/ {for (x=1; x \le NF; x++) {printf "%s\n", $x}}'
  |sed -e 's/\iota|. * $//' -e 's/^*. * \iota!/'
```
# <span id="page-44-4"></span><span id="page-44-3"></span>Getting help for a supported command

You can issue the Help command for any supported command by using the args parameter in the request as described below.

Note: The Help command issued from VPLEX Element Manager API provides a subset of the information displayed when issued from the VPLEX CLI.

# <span id="page-45-0"></span>Header request

```
POST https://mgmt-server-ip/vplex/help 
HTTP/1.1Username: service
Password: password
Content-Length: 30
{ "args" : "cluster status" }
```
# <span id="page-45-1"></span>Response

```
HTTP/1.1 200 OK
Server: Apache-Coyote/1.1
Content-Type: application/json
Transfer-Encoding: chunked
Date: Thu, 17 Feb 2011 05:42:48 GMT
```

```
{
     "response": {
         "message": null,
         "exception": null,
         "context": null,
```

```
 "custom-data": "synopsis: status [<options>]\r\n\r\nDisplays a 
cluster's operational-status and health-state.\rm\ln\rm\ln\rm\ln\rm\ln\rm\ln\, (* =
required):\r \n\cdot h, --help\r \cdot h Displays the usage for this
command.\r\n --verbose\r\n Provide more output during
command execution. This may not have any effect for some 
commands.\r\nu -c, --clusters= <clusters>\r\nuwhose operational-status to display.\r\n\r\n\pi\nAlong with the
operational-status, an indication of why it could be non-nominal and 
a progress indicator are displayed.\r\nHealth-state has a similar 
indicator.\r\n\r\n"
```
# <span id="page-45-2"></span>Cluster-contexts RESTful command

}

The cluster-contexts command returns a comma separated list of all the clusters contexts for each VPLEX SMS cluster. The result of this command is available in the custom data of the JSON response.

Note: The use of the cluster-contexts command is supported only through the RESTful API.

# <span id="page-45-3"></span>Command Syntax

The request type is GET.

GET https://*IP\_address\_of\_SMS*/vplex/cluster-contexts

# <span id="page-45-4"></span>Header

 $HTTP/1.1$ Username:service Password:password Content-Length: 0

# <span id="page-45-5"></span>Response

The following is an example of the output.

"response": {

"context": null,

 "message": "cluster-contexts Command - review specified context paths for clusters",

"exception": null,

"custom-data":

"[[/clusters/cluster-1/cluster-connectivity,/clusters/cluster-1 /consistency-groups,/clusters/cluster-1/devices,/clusters/cluster-1/ exports,/clusters/cluster-1/exports/initiator-ports,/clusters/cluster-1/exports/ports,/clusters/cluster-1/exports/storage-views,/clusters /cluster-1/storage-elements,/clusters/cluster-1/storage-elements/ extents,/clusters/cluster-1/storage-elements/storage-arrays,/clusters/ cluster-1/storage-elements/storage-volumes,/clusters/cluster-1/ system-volumes,/clusters/cluster-1/virtual-volumes,/clusters/ cluster-1/uninterruptible-power-supplies],[/clusters/shanghai/ cluster-connectivity,/clusters/shanghai/consistency-groups,/clusters/s hanghai/devices,/clusters/shanghai/exports,/clusters/shanghai/ exports/initiator-ports,/clusters/shanghai/exports/ports,/clusters/ shanghai/exports/storage-views,/clusters/shanghai/storage-elements,/cl usters/shanghai/storage-elements/extents,/clusters/shanghai/ storage-elements/storage-arrays,/clusters/shanghai/storage-elements/ storage-volumes,/clusters/shanghai/system-volumes,/clusters/shanghai/v irtual-volumes,/clusters/shanghai/uninterruptible-power-supplies]]" }

VPLEX Element Manager API

# <span id="page-48-0"></span>CHAPTER 2 API commands

This chapter describes VPLEX Element Manager API commands:

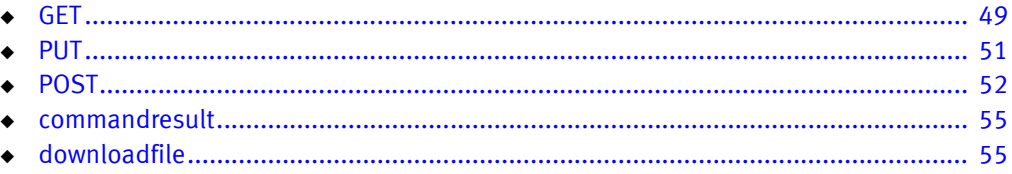

# <span id="page-48-4"></span><span id="page-48-1"></span>**GFT**

Performs an ls of a context and shows the context and attributes, and sub-contexts.

# <span id="page-48-2"></span>URI rules

# VPLEX URI (root)

https://*mgmt-server-ip*/vplex/

Returns the attributes and child contexts available at the root context.

# VPLEX context

URI root/*context*

### Example:

https://*mgmt-server-ip*/vplex/clusters/cluster-1*/*

Returns the attributes and child contexts available at the specified cluster context.

# **Attribute**

URI root/*context*?*attribute*

#### Example:

https://*mgmt-server-ip*/vplex/clusters/cluster-1?*cluster-id*

If an attribute does not exist, returns HTTP error 404.

# <span id="page-48-3"></span>Header request

#### Example:

GET https://*mgmt-server-ip*/vplex/clusters/*cluster-name* HTTP/1.1 Username: service Password: *password*

# <span id="page-49-0"></span>Response

#### Example:

{

```
HTTP/1.1 200 OK
Server: Apache-Coyote/1.1
Content-Type: application/json
Date: Wed, 16 Feb 2011 07:24:06 GMT
    "response": {
       "message": null,
       "exception": null,
 "context": {
         "name": "cluster-1",
         "children": [
 {
                 "type": "cluster-connectivity",
                 "name": "cluster-connectivity"
              },
 {
                 "type": "devices",
                 "name": "devices"
              },
 {
                 "type": "exports",
                 "name": "exports"
              },
 {
                 "type": "storage-elements",
                 "name": "storage-elements"
              },
 {
                 "type": "system-volumes",
                 "name": "system-volumes"
              },
 {
 "type": "uninterruptible-power-supplies",
 "name": "uninterruptible-power-supplies"
              },
 {
                 "type": "virtual-volumes",
                 "name": "virtual-volumes"
              },
 {
 "type": "volume-sets",
 "name": "volume-sets"
 }
           ],
           "parent": "/clusters",
           "attributes": [
 {
                 "value": "true",
                 "name": "allow-auto-join"
              },
 {
                 "value": "0",
                 "name": "auto-expel-count"
              },
 {
                 "value": "0",
                 "name": "auto-expel-period"
              },
 {
                 "value": "0",
                 "name": "auto-join-delay"
```

```
 },
 {
                  "value": "1",
                  "name": "cluster-id"
              },
 {
                  "value": "true",
                  "name": "connected"
              },
 {
                  "value": "synchronous",
                  "name": "default-cache-mode"
              },
 {
                  "value": "director-1-1-B",
                  "name": "default-director"
              },
 {
                  "value": "[director-1-1-B, director-1-1-A]",
                  "name": "director-names"
              },
 {
                  "value": "[engine-1-1 : director-1-1-A : 
  stand-by-power-supply-A : The SPS is in a faulted state. ]"
                  "name": "health-indications"
              },
 {
                  "value": "major-failure",
                  "name": "health-state"
              },
 {
                  "value": "1",
                  "name": "island-id"
              },
 {
                  "value": "cluster-1",
                  "name": "name"
              },
 {
 "value": "ok",
 "name": "operational-status"
              },
 {
                  "value": "[]",
                  "name": "transition-indications"
              },
 {
                  "value": "[]",
                  "name": "transition-progress"
 }
           ],
           "type": "cluster"
       },
       "custom-data": null
    }
}
```
# <span id="page-50-1"></span><span id="page-50-0"></span>PUT

Sets a value for a writeable attribute. Performs the same function as the VPLEX CLI set command with the exception that it does not accept options (for example: set --force).

Note: To use options, use set command using POST method.

# <span id="page-51-0"></span>URI rules

# Base URI (root)

https://*mgmt-server-ip*/vplex/

# VPLEX context

URI root/*context*?*attribute*=value

#### Example:

```
https://mgmt-server-ip/vplex/clusters/cluster-1? 
  cluster-attribute=value
```
#### Attribute

```
https://mgmt-server-ip/vplex/clusters/cluster-1? 
  allow-auto-join=new-value
```
Updates the attribute with the new value. Note that the value can be a number or text string; no spaces. If the attribute is read-only, returns HTTP error 403.

# <span id="page-51-1"></span>Header request

### Example:

```
PUT https://mgmt-server-ip/vplex/clusters/cluster-
  id?allow-auto-join=true
HTTP/1.1Username: service
Password: password
```
# <span id="page-51-2"></span>Response

#### Example:

HTTP/1.1 200 OK Server: Apache-Coyote/1.1 Content-Type: application/json Transfer-Encoding: chunked Date: Wed, 16 Feb 2011 07:15:42 GMT

# <span id="page-51-5"></span><span id="page-51-3"></span>POST

Executes a VPLEX CLI command.

# <span id="page-51-4"></span>URI rules

# Base URI (root)

https://*mgmt-server-ip*/vplex/*xyz*

Where "*xyz*" is a VPLEX CLI command. Note that commands with spaces use "+" instead of spaces.

#### <u>WARNING</u>

If the CLI command includes --force as an optional argument, the --force argument MUST be included when the command is used in VPLEX Element Manager API.

Most instances of the --force argument allow commands that would otherwise require confirmation to be run without confirmation. Since VPLEX Element Manager API is non-interactive, make sure to include --force if it is an available argument for a CLI command.

If a command takes longer than 60 seconds to complete, the server returns a HTTP error 202. The return includes a Location header. The Location header provides a URI that can be used to determine the status of the command. The location information is part of the response header and not part of the response structure itself.

The command then completes asynchronously.

See ["commandresult" on page 55](#page-54-0) and ["downloadfile" on page 55](#page-54-4) for more information.

#### VPLEX context

Not applicable.

#### Attribute

https://*mgmt-server-ip*/vplex/extent+create

Note: Command arguments are placed in the request body of the POST method.

# <span id="page-52-0"></span>Header request

#### Example:

POST https://*mgmt-server-ip*/vplex/extent+create HTTP/1.1 Username: service Password: *password*

{ "args" : "-d test -s 1G"}

Example for asynchronous commands:

```
POST https://mgmt-server-ip/vplex/sms+dump 
HTTP/1.1
Username: service
Password: password
Content-Length: 34
```
{"args" : "-d /var/log/VPlex/cli/wwwroot/outgoing"}

# <span id="page-52-1"></span>Request body

The command arguments is in JSON format with the following pattern:

{"args":user\_supplied command\_arguments}

where "args" is a key word understood by the VPLEX Element manager server.

Depending on your programming language, scripting language, or tool you may have to escape the Request Body appropriately. For example, when using Python the string for the Request body is:

"{\"args\" : \"user\_supplied command arguments\"}"

Note: The Request body of the POST method can be empty if the command takes no arguments.

# <span id="page-53-0"></span>Response

Example:

```
HTTP/1.1 200 OK
Server: Apache-Coyote/1.1
Content-Type: application/json
Transfer-Encoding: chunked
Date: Wed, 16 Feb 2011 07:24:06 GMT
{
     "response": {
         "message": null,
         "exception": null,
         "context": null,
         "custom-data": ""
     }
}
```
Example for asynchronous commands:

```
HTTP/1.1 202 Accepted
Server: Apache-Coyote/1.1
Location: https://mgmt-server-ip/vplex/commandresult/1326192320937
Content-Type: text/json
Date: Tue, 10 Jan 2012 10:45:20 GMT
Content-Length: 271
{
     "response": {
         "message": "Command execution taking longer than 60 seconds. 
  Command will be executed Asynchronously. Check command status at URL 
  specified in Location",
         "exception": null,
         "context": null,
         "custom-data": null
     }
}
```
Note: Use the Location URL to get asynchronous response text at a later time.

#### IMPORTANT

After running an asynchronous command such as listed above, you then need to issue a GET on the location header URI to obtain the asynchronous output. If the Asynchronous command is slow in response, the client may retry using the URI at the Location header several times.

# <span id="page-54-5"></span><span id="page-54-0"></span>commandresult

For VPLEX commands that take more than 60 seconds to execute, returns the status of the command.

# <span id="page-54-1"></span>URI rules

# BaseURI(root)

https://mgmt-server-ip/vplex/commandresult/xyz

Where "xyz" is a command result ID obtained by a previous asynchronous command invocation.

Note: Asynchronous command results are only cached for 24 hours. If the above request is issued after 24 hours have passed, the command returns HTTP error 404.

# <span id="page-54-2"></span>Header request

Example:

https://mgmt-server-ip/vplex/commandresult/1323445837220 GET HTTP/1.1 Username: service Password: *password*

# <span id="page-54-3"></span>Response

#### Example:

HTTP/1.1 200 OK Server: Apache-Coyote/1.1 Content-Type: application/json Transfer-Encoding: chunked Date: Wed, 16 Feb 2011 07:24:06 GMT

If the command is still in progress, the response is as follows:

```
HTTP/1.1 517
Server: Apache-Coyote/1.1
Content-Type: application/json
Transfer-Encoding: chunked
Date: Wed, 04 Jan 2012 12:01:03 GMT
{
     "response": {
         "message": "Command execution continues to be under progress",
         "exception": null,
         "context": null,
         "custom-data": null
     }
}
```
# <span id="page-54-6"></span><span id="page-54-4"></span>downloadfile

Downloads files from the management server over HTTP.

Some VPLEX CLI commands that produce output as a file can be instructed to place the file in a folder designated by the user.

This command downloads only those output files that can be directed to the folder:

/var/log/VPlex/cli/wwwroot/outgoing

VPLEX CLI commands whose output can be directed to /var/log/VPlex/cli/wwwroot/outgoing include:

- ◆ cluster configdump
- ◆ collect-diagnostics
- ◆ connectivity director
- ◆ getsysinfo
- ◆ report aggregate-monitors
- ◆ report capacity-arrays
- ◆ report capacity-clusters
- ◆ report capacity-hosts
- ◆ report create-monitors
- ◆ sms dump
- ◆ syrcollect

For example, to direct the output of the **sms dump** command to the folder:

```
POST https://mgmt-server-ip/vplex/sms+dump 
HTTP/1.1
Username: service
Password: password
Content-Length: 34
```
{"args" : "-d /var/log/VPlex/cli/wwwroot/outgoing"}

Note: For commands that produce a file as an output, client scripts should specify only paths to which they have write access or the command will fail. Additionally, if client scripts attempt to download the file (using the downloaded file URI) after the command has completed, you must use the path /var/log/VPlex/cli/wwwroot/outgoing.

# <span id="page-55-0"></span>URI rules

# BASE URI:

https://mgmt-server-ip/vplex/downloadfile/file-name

Example:

https://mgmt-server-ip/vplex/downloadfile/smsDump.zip

The specified file is expected to be in: /var/log/VPlex/cli/wwwroot/outgoing

If the file does not exist, this command returns HTTP error 404.

Up to 50 simultaneous download operations are supported. If the 50 simultaneous download limit is reached, the VPLEX Element Manager API will return an HTTP error code 503 with error message:

Server Too Busy, Retry after 2 mins.

# <span id="page-56-0"></span>Header request

Example https://mgmt-server-ip/vplex/downloadfile/smsDump.zip  $HTTP/1.1$ Username: service Password: password

# <span id="page-56-1"></span>Response

#### Example:

HTTP/1.1 200 OK Server: Apache-Coyote/1.1 Content-Disposition: attachment; filename=smsDump.zip Expires: Thu, 01 Jan 1970 00:00:00 GMT Content-Type: application/zip Content-Length: 46494483 Date: Wed, 04 Jan 2012 14:28:22 GMT <the file contents.>

API commands

# <span id="page-58-0"></span>CHAPTER 3 Developer Guidelines

This chapter includes information about sample scripts on the VPLEX Management Server. Locate the scripts on the server at /opt/emc/vplex/clientscripts.zip.

- ◆ [Guidelines .............................................................................................................. 59](#page-58-1)
- ◆ [Sample Scripts........................................................................................................ 60](#page-59-0)

# <span id="page-58-2"></span><span id="page-58-1"></span>Guidelines

# Deep recursive HTTP GET calls

Avoid deep recursive HTTP GET calls. Performing deep recursive HTTP GET calls (for example, https://ip:port/vplex/\*\*) results in longer response time. This is because the cluster contexts command receives all the objects under the VPLEX context. The VPLEX Element Manager API clients must always perform single context level queries. To retrieve the virtual-volume context structure of a VPLEX cluster:

1. Use the new cluster contexts command to get the available contexts.

GET https://*IP\_address\_of\_SMS*/vplex/cluster-contexts

2. Find the context for virtual-volumes from the output of the cluster-contexts command, and build a query.

```
GET 
https://IP_address_of_SMS/vplex/clusters/<clusterName>/virtual-volu
mes
```
For example:

```
GET 
https://IP_address_of_SMS/vplex/clusters/NewYork/virtual-volumes
```
Note: You can execute this query for each cluster.

# Frequent HTTP GET calls

Avoid frequent HTTP GET calls. Every HTTP GET call reconstructs the managed object attributes, placing a load on the management server, which can slow down responses to other users of the management server. Construct requests in a manner to gather only the necessary data. ["Sample Scripts" on page 60](#page-59-0) provides more information. It is recommended to retrieve large amounts of data only as frequent as every 20 minutes. When an application polls to fetch configuration information periodically, it does not have to poll the entire data all the time. The **health-check** command can be used to obtain the overall health and the configuration summary of the system. If there is a change in configuration, poll the entire data. The polling interval to check the health of the system must be around 20 minutes, and applications can take around 60 minutes to get the entire system information. Longer polling intervals help determine changes in the object properties.

#### Load balancing management servers

In VPLEX Metro or Geo systems, there are two management servers that can be used for managing either of the VPLEX clusters. In order to achieve load balancing between the RESTful applications and the daily management activities, use one management server for RESTful API applications, and the other for normal VPLEX management.

#### File download

The number of simultaneous file download operations that are allowed with the current RESTful API is 50. However, to achieve optimum performance on download operations without impacting the response time for other users of the management server, the number of download operations must be restricted to 5.

## New output format

Starting in Release 5.2, VPLEX RESTful API supports a new output format. The new format allows disabling pretty print, which is 80% more efficient than the older format. However, the old format is still available for backward compatibility. The new format requires less memory, CPU, and network bandwidth. This format also makes client side scripting more efficient because there is less data to deal with. The new JSON format is also more compatible with the JSON Standard.

To enable this format, add the following HTTP header to your request:

Accept: application/json;format=1;prettyprint=1

## Pool listing

Do not use the RESTful interface to poll the pools on a managed array. This is a very expensive operation. It is recommended that you limit the number of times you query pools.

# <span id="page-59-0"></span>Sample Scripts

This section includes information on the sample perl and python scripts.

# <span id="page-59-1"></span>Perl scripts

When you extract **clientscripts.zip**, the following directory structure is created for Perl scripts in the /opt/emc/vplex directory:

- ◆ clientscripts/
- ◆ clientscripts/perl5/

The /perl5/ folder contains 4 files:

- **HttpApi.pm** A module that handles all the HTTP interactions.
- VPLEXApi.pm The main module that demonstrates how to consume RESTful API.
- main.pl A loader script that does command line parsing and hands over the calls to VPlexApi.
- ◆ Util.pm A module that provides utility functions mostly related to config management.

### Prerequisites

The Perl scripts require:

- ◆ VPLEX version 5.0 or higher
- ◆ Perl JSON module
- Perl CURL Module/Perl LWP Module.

**Note:** Perl 5 for MSWin32-x86-multi-thread requires either Crypt::SSLeay or IO::Socket::SSL.

◆ The storage volume passed as argument has at least 5 MB of free space.

# <span id="page-60-0"></span>Python scripts

When you extract **clientscripts.zip**, the following directory structure is created for Python scripts:

clientscripts/

clientscripts/python2.6/

The /pyhton26/ dfolder contains the following files:

- ◆ httpapi.py A file containing the code to do the basic RESTful API operations of GET and POST.
- ◆ vplexapi.py The main module that demonstrates how to consume RESTful API.
- **main.py** A loader script that does command line parsing and hands over the calls to VPlexApi.
- util.py A module that provides utility functions mostly related to config management.
- vplexapi.py A file containing the API methods that perform the RESTful API calls.
- ◆ monitoring.py This module demonstrates how to monitor the health of the VPLEX system.
- ◆ MappingInfo.py This module demonstrates how to build a virtual volume to storage volume mapping for both local and distributed volumes.
- ◆ settings.cfg The configuration for setting up the VPLEX instance for RESTful API communication.

#### Prerequisites

The Python scripts require:

- ◆ VPLEX version 5.3 or higher
- ◆ Python versions 2.6 and below: simplejson module
- ◆ Python version 2.6 and above: the inbuilt json module
- PyCurl module (Python Curl Module)
- ◆ The storage volume passed as argument has at least 5 MB of free space.

Developer Guidelines

# <span id="page-62-0"></span>INDEX

# A

API commands [GET response 29](#page-28-0) [PUT response 29](#page-28-1) [Response structures 20](#page-19-3) [special characters 20](#page-19-4)

# C

[commandresult 55](#page-54-5)

# D

[downloadfile 55](#page-54-6)

# E

Element Manager [API Headers 25](#page-24-0) [Accept Headers 25](#page-24-1) [Request Headers 25](#page-24-2) [Response Headers 26](#page-25-0) Element Manager API [authentication 20](#page-19-5) [commandresult 55](#page-54-5) [downloadfile 55](#page-54-6) [GET 49](#page-48-4) [getting help for a VPLEX CLI command 45](#page-44-4) [Overview 19](#page-18-2) [POST 52](#page-51-5) [PUT 51](#page-50-1) response structure [Error responses 34](#page-33-1) [F0 format 21](#page-20-0) [F1 format 23](#page-22-0) [GET 29](#page-28-0) [Overview 20](#page-19-3) [POST 29](#page-28-2) [PUT 29](#page-28-1) [supported VPLEX CLI commands 35](#page-34-1)

# G

[GET 49](#page-48-4) [response 29](#page-28-0) [Guidelines 59](#page-58-2)

# P

[POST 52](#page-51-5) prettyprint [about 23](#page-22-1) [setting of 25](#page-24-1) [PUT 51](#page-50-1)

Index